# Manual de usuario

24HFL3011T 32HFL3011T 40HFL3011T 43HFL3011T

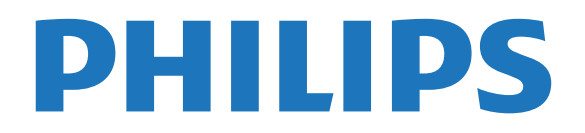

## Contenido

#### [1 Montaje](#page-2-0)*[3](#page-2-0)*

- [1.1 Instrucciones de seguridad](#page-2-1)*[3](#page-2-1)*
- [1.2 Soporte del televisor y montaje en pared](#page-2-2)*[3](#page-2-2)*
- [1.3 Sugerencias de colocación](#page-2-3)*[3](#page-2-3)*
- [1.4 Cable de alimentación](#page-2-4)*[3](#page-2-4)*
- [1.5 Cable de antena](#page-3-0)*[4](#page-3-0)*

### [2 Conexión de dispositivos](#page-4-0)*[5](#page-4-0)*

- [2.1 Acerca de las conexiones](#page-4-1)*[5](#page-4-1)*
- [2.2 Interfaz común: CAM](#page-6-0)*[7](#page-6-0)*
- [2.3 Receptor digital](#page-7-0)*[8](#page-7-0)*
- [2.4 Sistema de cine en casa \(HTS\)](#page-7-1)*[8](#page-7-1)*
- [2.5 Reproductor de Blu-ray Disc](#page-9-0)*[10](#page-9-0)*
- [2.6 Reproductor de DVD](#page-9-1)*[10](#page-9-1)* [2.7 Videoconsola](#page-9-2)*[10](#page-9-2)*
- 
- [2.8 Unidad flash USB](#page-10-0)*[11](#page-10-0)* [2.9 Videocámara](#page-10-1)
- 
- [2.10 Ordenador](#page-11-0)*[12](#page-11-0)* [2.11 Auriculares](#page-11-1)*[12](#page-11-1)*

### [3 Activar](#page-12-0)*[13](#page-12-0)*

- [3.1 Encendido, en espera o apagado](#page-12-1)*[13](#page-12-1)*
- [3.2 Botones del TV](#page-12-2)*[13](#page-12-2)*
- [3.3 Temporizador](#page-12-3)*[13](#page-12-3)*
- [3.4 Temporizador de apagado](#page-12-4)*[13](#page-12-4)*

### [4 Mando a distancia](#page-14-0)*[15](#page-14-0)*

- [4.1 Descripción de los botones](#page-14-1)*[15](#page-14-1)*
- [4.2 Sensor iR](#page-15-0)*[16](#page-15-0)*
- [4.3 Pilas](#page-15-1)*[16](#page-15-1)*
- [4.4 Limpieza](#page-15-2)*[16](#page-15-2)*

### [5 Canales de TV](#page-16-0)*[17](#page-16-0)*

[5.1 Listas de canales](#page-16-1)*[17](#page-16-1)* [5.2 Visualización de canales de televisión](#page-16-2)*[17](#page-16-2)*

### [6 Instalación de canal, antena o cable](#page-20-0)

- *[21](#page-20-0)*
- [6.1 Actualizar canales](#page-20-1)*[21](#page-20-1)*
- [6.2 Reinstalar canales](#page-20-2)<br>6.3TDT o TDC 22
- [6.3 TDT o TDC](#page-21-0)*[22](#page-21-0)*

### [7 Guía de televisión](#page-22-0)*[23](#page-22-0)*

[7.1 Qué necesita](#page-22-1)*[23](#page-22-1)* [7.2 Uso de la guía de televisión](#page-22-2)*[23](#page-22-2)*

### [8 Fuentes](#page-23-0)*[24](#page-23-0)*

- [8.1 Cambio a un dispositivo](#page-23-1)*[24](#page-23-1)*
- [8.2 Desde el modo de espera](#page-23-2)*[24](#page-23-2)*
- [8.3 EasyLink](#page-23-3)

### [9 Temporizadores y reloj](#page-24-0)*[25](#page-24-0)*

- [9.1 Temporizador](#page-24-1)*[25](#page-24-1)*
- [9.2 Reloj](#page-24-2)*[25](#page-24-2)*
- [9.3 Temporizador de desconexión](#page-24-3)*[25](#page-24-3)*

### [10 Vídeos, fotos y música](#page-25-0)*[26](#page-25-0)*

- [10.1 Desde un dispositivo USB](#page-25-1)*[26](#page-25-1)*
- [10.2 Reproducción de vídeos](#page-25-2)<br>10.3Visualización de fotos [26](#page-25-2)
- [10.3 Visualización de fotos](#page-25-3)*[26](#page-25-3)*

### [10.4 Reproducción de música](#page-26-0)*[27](#page-26-0)*

### [11 Ajustes](#page-28-0)*[29](#page-28-0)*

- [11.1 Imagen](#page-28-1)*[29](#page-28-1)*
- [11.2 Sonido](#page-32-0)*[33](#page-32-0)*
- [11.3 Ajustes generales](#page-34-0)*[35](#page-34-0)*
- [12 Accesorios](#page-37-0)*[38](#page-37-0)*
- [12.1 Medio ambiente](#page-37-1)*[38](#page-37-1)*
- [12.2 Recepción](#page-38-0)*[39](#page-38-0)*
- [12.3 Pantalla](#page-38-1)*[39](#page-38-1)*
- [12.4 Potencia](#page-38-2)
- [12.5 Dimensiones y pesos](#page-39-0)*[40](#page-39-0)*
- [12.6 Conectividad](#page-39-1)
- [12.7 Sonido](#page-39-2)*[40](#page-39-2)*
- [12.8 Multimedia](#page-39-3)*[40](#page-39-3)*

### [13 Software](#page-40-0)*[41](#page-40-0)*

- [13.1 Versión de software](#page-40-1)*[41](#page-40-1)*
- [13.2 Software de código fuente abierto](#page-40-2)*[41](#page-40-2)*
- [13.3 Licencia de código fuente abierto](#page-40-3)*[41](#page-40-3)*

#### [14 Solución de problemas y asistencia](#page-42-0) *[43](#page-42-0)*

- [14.1 Solución de problemas](#page-42-1)*[43](#page-42-1)*
- [14.2 Registrar](#page-43-0)*[44](#page-43-0)*
- [14.3 Ayuda en línea](#page-44-0)*[45](#page-44-0)*
- [14.4 Atención al cliente/Reparar](#page-44-1)*[45](#page-44-1)*

#### [15 Información de precaución y seguridad](#page-45-0) *[46](#page-45-0)*

- [15.1 Seguridad](#page-45-1)*[46](#page-45-1)*
- [15.2 Cuidado de la pantalla](#page-46-0)*[47](#page-46-0)*

### [16 Condiciones de uso](#page-47-0)*[48](#page-47-0)*

- [16.1 Condiciones de uso del televisor](#page-47-1)*[48](#page-47-1)*
- [16.2 Derechos de autor](#page-47-2)

### [Índice](#page-49-0)*[50](#page-49-0)*

## <span id="page-2-5"></span><span id="page-2-0"></span>1 Montaje

### <span id="page-2-1"></span>1.1

## Instrucciones de seguridad

<span id="page-2-3"></span>Lea las instrucciones de seguridad antes de utilizar el televisor.

### <span id="page-2-2"></span> $\overline{12}$ Soporte del televisor y montaje en pared

### Soporte del televisor

Puede consultar las instrucciones de montaje del soporte del televisor en la guía de inicio rápido. Puede descargar esta guía en [www.philips.com.](http://www.philips.com)

Utilice el número de producto del televisor para buscar la guía de inicio rápido correspondiente y descargarla.

### Montaje en pared

El televisor admite también un soporte de montaje en pared compatible con VESA (se vende por separado). Utilice el siguiente código VESA cuando compre el soporte de montaje en pared: . .

<span id="page-2-4"></span>Para fijar el soporte con seguridad, utilice tornillos de la longitud indicada en la ilustración.

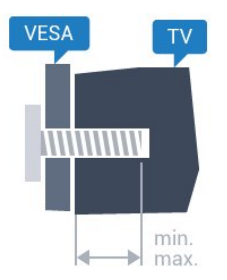

- 24HFL3011 - VESA MIS-F 75 x 75, M4 (mínimo 10 mm, máximo 12 mm)

- 32HFL3011 - VESA MIS-F 100 x 100, M4 (mínimo 10 mm, máximo 15 mm)

- 40HFL3011 - VESA MIS-F 200 x 200, M4 (mínimo 10 mm, máximo 15 mm)

- 43HFL3011 - VESA MIS-F 200 x 200, M4 (mínimo 10 mm, máximo 15 mm)

### Precaución

El montaje en pared requiere conocimientos técnicos y solo puede llevarlo a cabo el personal cualificado. Además, el montaje en pared debe cumplir los requisitos de seguridad correspondientes al peso del televisor. Antes de colocarlo, lea también las

precauciones de seguridad.

TP Vision Europe B.V. no asume ninguna responsabilidad por el montaje inadecuado del televisor ni por cualquier montaje que provoque accidentes o lesiones.

### $\overline{13}$

## Sugerencias de colocación

- Coloque el televisor en un lugar donde la luz no se refleje directamente en la pantalla.

- Coloque el televisor a una distancia máxima de 15 cm de la pared.

- La distancia ideal para ver la televisión es tres veces el tamaño diagonal de la pantalla. Mientras se está sentado, los ojos deberían quedar a la altura del centro de la pantalla.

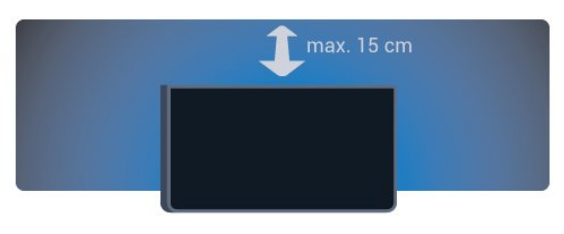

### 1.4 Cable de alimentación

- Enchufe el cable de alimentación en el conector POWER de la parte posterior del televisor.

- Asegúrese de que el cable de alimentación esté bien insertado en el conector.

- Asegúrese de que el enchufe de la toma de alimentación de la pared permanece accesible en todo momento.

- Al desconectar el cable de alimentación, tire siempre del enchufe, nunca del cable.

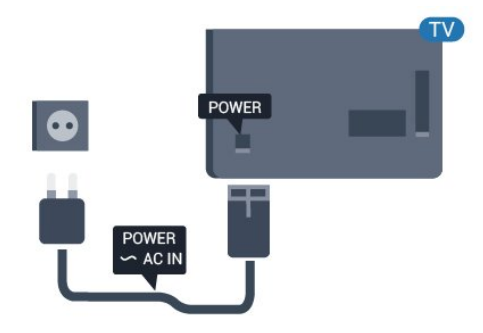

Aunque este televisor tiene un consumo de energía muy bajo en el modo de espera, se debe desenchufar el enchufe del cable de alimentación si no se usa el

televisor durante un largo periodo de tiempo para ahorrar energía.

### <span id="page-3-0"></span>1.5 Cable de antena

Inserte el conector de la antena con firmeza en la toma ANTENNA de la parte posterior del televisor.

Puede conectar su propia antena o conectar una señal de antena de un sistema de distribución de antena. Utilice un conector de antena RF coaxial IEC de 75 ohmios.

Utilice esta conexión de antena para las señales de entrada de TDT y TDC.

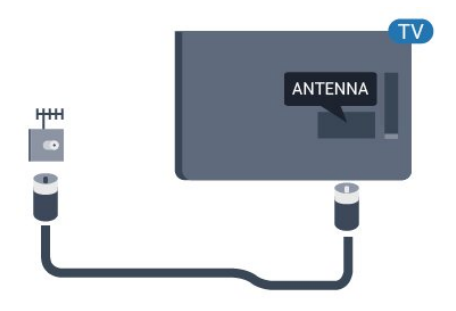

## <span id="page-4-2"></span><span id="page-4-0"></span>2 Conexión de dispositivos

### <span id="page-4-1"></span>2.1 Acerca de las conexiones

### Guía de conectividad

Conecte los dispositivos al televisor siempre con la conexión de mayor calidad posible. Además, use cables de buena calidad para garantizar una buena transferencia de imagen y sonido.

Si necesita ayuda para conectar varios dispositivos al televisor, puede consultar la guía de conectividad para televisores de Philips. Esta guía ofrece información sobre cómo realizar la conexión y qué cables puede utilizar.

Visite www.connectivityguide.philips.com

### Puerto de la antena

Si dispone de un receptor o grabador digital, conecte los cables de antena para transmitir la señal de antena a través del receptor o grabador en primer lugar antes de que llegue al televisor. De esta forma, la antena y el receptor digital podrán enviar los posibles canales adicionales para que se graben en el grabador.

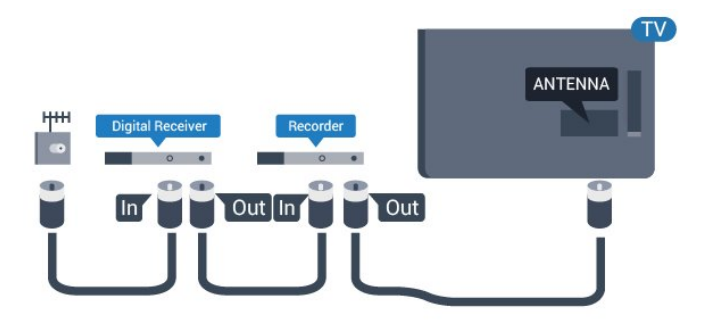

### Puertos HDMI

### Calidad HDMI

La conexión HDMI ofrece la mejor calidad de imagen y sonido. Utilice un cable HDMI para señales de televisión.

Para una calidad óptima de la transferencia de la señal, emplee un cable HDMI de alta velocidad y no use un cable HDMI de más de 5 m de largo.

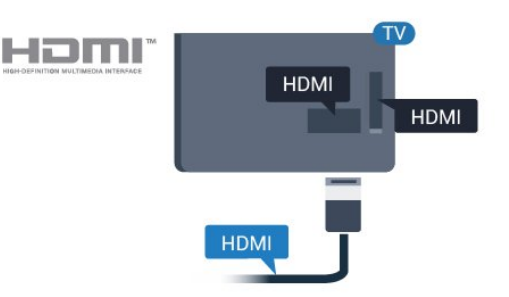

### Protección contra copia

Los cables HDMI admiten la protección de contenido digital de banda ancha (HDCP). HDCP es una señal de protección contra copia que impide copiar contenidos de DVD o Blu-ray Disc. Esta tecnología también es conocida como gestión de derechos digitales (DRM, del inglés Digital Rights Management).

### HDMI ARC

La conexión HDMI 1 del televisor tiene HDMI ARC (canal de retorno de audio). Si el dispositivo, normalmente un sistema de cine en casa (HTS), también dispone de conexión HDMI ARC, conéctelo a la conexión HDMI 1 del televisor. Con la conexión HDMI ARC, no es necesario conectar un cable de audio adicional para que envíe el sonido de la imagen del televisor al sistema de cine en casa. La conexión HDMI ARC combina ambas señales.

Si prefiere desactivar ARC en las conexiones HDMI:

Modo de consumidor: Encendido – Pulse  $\bigoplus$  /  $\bigcap$ . Modo de invitado: Encendido - Menú de invitado: no está disponible en este menú. (Para obtener información sobre el modo profesional, consulte el manual de instalación).

Seleccione Configuración > Ajustes de TV > Sonido > Avanzado > HDMI 1 - ARC > Apagado .

### HDMI Ultra HD

Puede ver vídeos grabados o realizados en resolución Ultra HD "nativa" (3840 x 2160 píxeles) en este televisor.

Conecte un reproductor Blu-ray Disc, una consola de juegos o un ordenador que reproduzca vídeos Ultra HD a una de las conexiones HDMI. Utilice un cable HDMI de alta velocidad para realizar la conexión. Las conexiones HDMI UHD son compatibles con ARC (canal de retorno de audio).

### <span id="page-5-0"></span>HDMI CEC: EasyLink

#### EasyLink

Con EasyLink puede controlar un dispositivo conectado con el mando a distancia del televisor. EasyLink utiliza HDMI CEC (control de electrónica de consumo) para comunicarse con los dispositivos conectados. Los dispositivos deben ser compatibles con HDMI CEC y deben conectarse mediante una conexión HDMI.

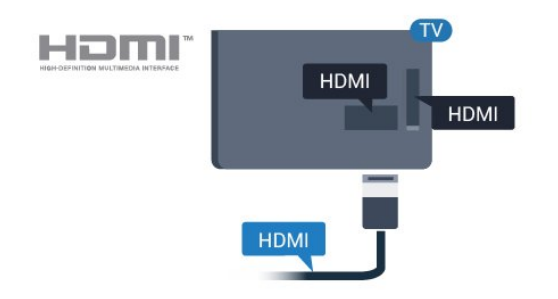

#### Configuración de EasyLink

El televisor tiene activada la función EasyLink de manera predeterminada. Asegúrese de que todos los ajustes HDMI-CEC se hayan configurado correctamente en los dispositivos con EasyLink conectados. EasyLink podría no funcionar con dispositivos de otras marcas.

#### Denominación de HDMI-CEC en otras marcas

La funcionalidad HDMI-CEC posee diferentes nombres en función de la marca. Algunos ejemplos son: Anynet, Aquos Link, Bravia Theatre Sync, Kuro Link, Simplink y Viera Link. No todas las marcas son totalmente compatibles con EasyLink.

Los nombres de marcas de HDMI CEC de ejemplo son propiedad de sus respectivos propietarios.

#### Control de dispositivos

Para controlar un dispositivo conectado mediante HDMI y configurarlo con EasyLink, seleccione el dispositivo (o su actividad) en la lista de conexiones del televisor.

Pulse  $\bigtriangleup$  /  $\bigtriangleup$ , seleccione  $\blacksquare$  SOURCES seleccione un dispositivo conectado mediante HDMI y pulse OK.

Una vez seleccionado el dispositivo, podrá controlarlo con el mando a distancia. No obstante, los

botones  $\bigoplus$  /  $\bigodot$  y  $\bigoplus$  OPTIONS y otros botones del televisor no tienen efecto sobre el dispositivo. Si el botón que necesita no se encuentra en el mando a distancia del televisor, puede seleccionarlo en el menú Opciones.

Pulse **※** OPTIONS y seleccione Controles en la barra de menú. En la pantalla, seleccione el botón del dispositivo que necesita y pulse OK. Puede que algunos botones del dispositivo muy específicos no estén disponibles en el menú Controles.

Nota: Solo los dispositivos que admiten la función Mando a distancia de EasyLink responderán al mando a distancia del televisor.

#### Activación o desactivación de EasyLink

El televisor viene con todos los ajustes de EasyLink activados. Puede desactivar cualquier ajuste de EasyLink de forma independiente.

Para desactivar EasyLink completamente. . .

Modo de consumidor: Encendido - No está disponible en el modo de consumidor. Modo de invitado: Encendido - Menú de invitado: no está disponible en este menú. (Para obtener información sobre el modo profesional, consulte el manual de instalación).

#### Mando a distancia de EasyLink

Si desea que los dispositivos se comuniquen, puede desactivar el mando a distancia de EasyLink por separado.

Puede controlar varios de los dispositivos conectados compatibles con HDMI-CEC con el mando a distancia del televisor.

En el menú de ajustes de EasyLink, seleccione Mando a distancia de EasyLink y seleccione No.

#### DVI a HDMI

Si todavía tiene un dispositivo equipado solamente con conexión DVI, puede conectarlo a cualquiera de las conexiones HDMI con un adaptador de DVI a HDMI.

Use un adaptador de DVI a HDMI si su dispositivo solo tiene conexión DVI. Utilice uno de los conectores HDMI y, para el sonido, conecte un cable de audio L/R (miniconector de 3,5 mm) a la entrada de audio de la parte posterior del televisor.

<span id="page-6-1"></span>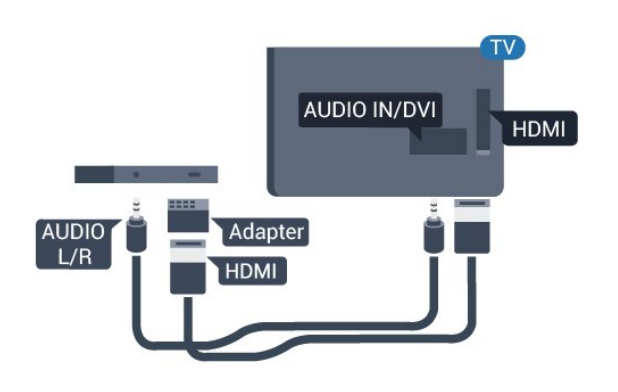

#### Protección contra copia

Los cables DVI y HDMI admiten la protección de contenido digital de banda ancha (HDCP). HDCP es una señal de protección contra copia que impide copiar contenidos de DVD o Blu-ray Disc. Esta tecnología también es conocida como gestión de derechos digitales (DRM, del inglés Digital Rights Management).

### Y Pb Pr: cable de audio L/R

Y Pb Pr: el vídeo por componentes es una conexión de alta calidad.

<span id="page-6-0"></span>La conexión YPbPr puede utilizarse para señales de televisión de alta definición (HD). Junto a las señales Y, Pb y Pr, agregue las señales de audio izquierda y derecha para el sonido.

Cuando realice la conexión, haga coincidir los colores del conector YPbPr (verde, azul y rojo) con los enchufes.

Utilice un cable de audio L/R fabricado en cincha si el dispositivo también tiene sonido.

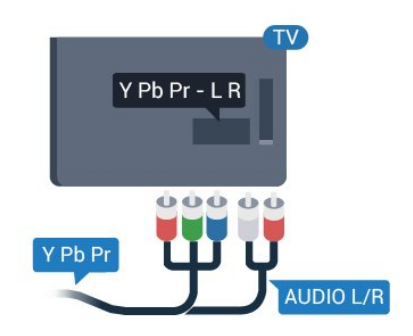

### CVBS: cable de audio L/R

CVBS, o vídeo compuesto es una conexión de alta calidad. Junto a las señales de CVBS, se agregan las señales de audio izquierda y derecha para el sonido.

### Salida de audio, óptica

La salida de audio óptica es una conexión de sonido de alta calidad. Esta conexión de salida de audio óptica puede transmitir audio de 5.1 canales. Si el dispositivo, normalmente un sistema de cine en casa, no tiene conexión HDMI ARC, puede usar esta conexión con la entrada de audio óptica (Audio In - Optical) del sistema de cine en casa. La conexión Audio Out - Optical envía el sonido del televisor al sistema de cine en casa.

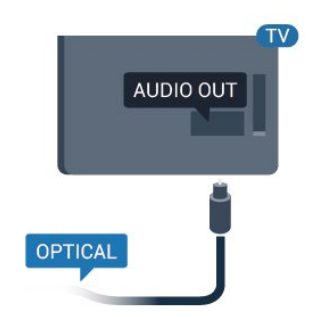

Puede ajustar el tipo de señal de salida de audio para adaptarla a la función de audio del sistema de cine en casa.

Si el sonido no coincide con el vídeo de la pantalla, puede ajustar la sincronización de audio y vídeo.

### $\overline{22}$ Interfaz común: CAM

### $Cl<sup>+</sup>$

Este televisor admite el acceso condicional mediante  $\bigcap_{i=1}^n$ 

Con CI+ puede ver programas de alta definición premium, como películas y deportes, ofrecidos por emisoras de televisión digital de su región. Estos programas están codificados por el proveedor de televisión y se descodifican con un módulo CI+ de prepago.

Los proveedores de televisión digital ofrecen este módulo CI+ (módulo de acceso condicional, CAM) cuando se suscribe a sus canales premium. Estos programas tienen un alto nivel de protección contra copia.

Póngase en contacto con una emisora de televisión digital para obtener más información sobre los términos y condiciones.

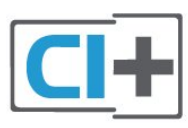

### <span id="page-7-2"></span>CAM

### Inserción de un módulo CAM

Apague el televisor antes de insertar un CAM. Fíjese en el CAM para realizar la inserción en la dirección correcta. Si la inserción fuese incorrecta, se podría dañar el CAM y el televisor.

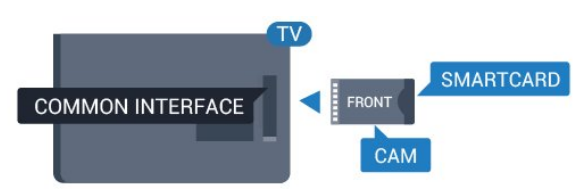

Utilice la ranura de interfaz común del televisor para insertar la tarjeta del CAM.

<span id="page-7-1"></span>Con la parte frontal de la tarjeta a la vista, inserte suavemente el CAM tanto como sea posible. Deje la tarjeta dentro de la ranura de forma permanente.

El CAM puede tardar unos minutos en activarse. La desinstalación del CAM desactivará el servicio en el televisor.

Si ha insertado un CAM y ha pagado las tarifas de suscripción (los métodos de conexión pueden variar), podrá visualizar la emisión de televisión. El CAM insertado es exclusivo para su televisor.

### <span id="page-7-0"></span> $\overline{23}$ Receptor digital

Utilice dos cables de antena para conectar la antena del receptor por cable (receptor digital) y el televisor.

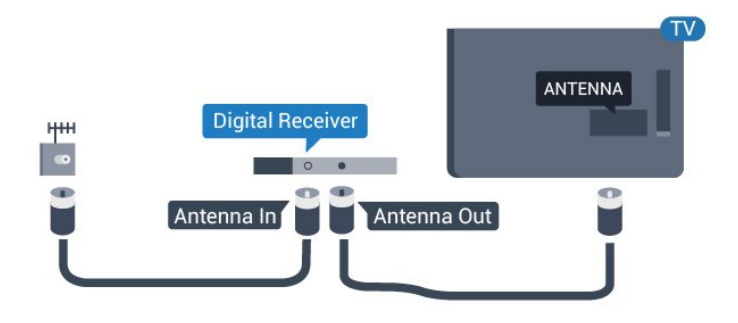

Junto al conector de la antena, añada un cable HDMI para conectar el receptor digital al televisor.

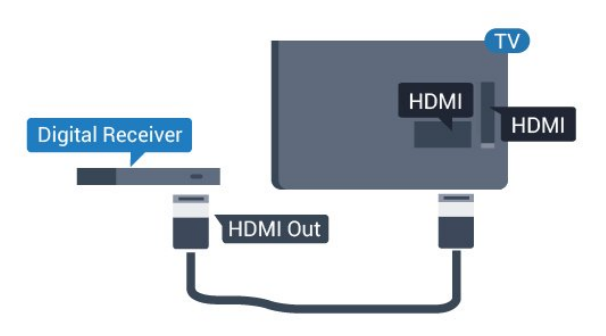

### Desconexión automática

Si solo utiliza el mando a distancia del receptor digital, desconecte el temporizador automático. Esto evita que el televisor se apague automáticamente transcurrido un período de 4 horas sin pulsar un botón del mando a distancia.

Modo de consumidor:

Encendido – Pulse  $\bigoplus$  /  $\bigodot$ .

Modo de invitado: Encendido - Menú de invitado: no está disponible en este menú. (Para obtener información sobre el modo profesional, consulte el manual de instalación).

Seleccione Configuración > Ajustes de TV > Ajustes generales > Apagar temporizador y ajuste la barra deslizante en Apagado.

### $\overline{24}$ Sistema de cine en casa (HTS)

### Conectar con HDMI ARC

Utilice un cable HDMI para conectar un sistema de cine en casa (HTS) al televisor. Puede conectar un Soundbar de Philips al HTS con un reproductor de discos integrado.

### HDMI ARC

La conexión HDMI 1 del televisor tiene HDMI ARC (canal de retorno de audio). Si el dispositivo, normalmente un sistema de cine en casa (HTS), también dispone de conexión HDMI ARC, conéctelo a la conexión HDMI 1 del televisor. Con la conexión HDMI ARC, no es necesario conectar un cable de audio adicional para que envíe el sonido de la imagen del televisor al sistema de cine en casa. La conexión HDMI ARC combina ambas señales.

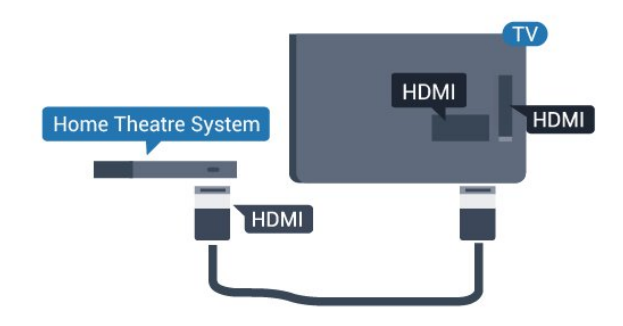

### Sincronización de audio y vídeo (sinc.)

Si el sonido no coincide con la imagen que se muestra en pantalla, en la mayoría de los sistemas de cine en casa con reproductor de discos es posible configurar un retardo para sincronizar el sonido con el vídeo.

### <span id="page-8-0"></span>Conectar con HDMI

Utilice un cable HDMI para conectar un sistema de cine en casa (HTS) al televisor. Puede conectar un Soundbar de Philips al HTS con un reproductor de discos integrado.

Si el sistema de cine en casa no dispone de conexión HDMI ARC, añada un cable óptico de audio (Toslink) para enviar el sonido de la imagen del televisor al sistema de cine en casa.

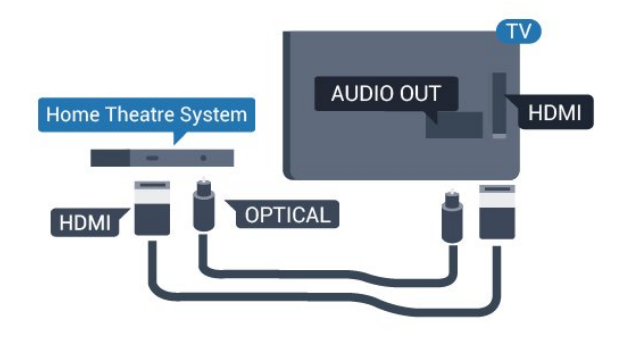

### Sincronización de audio y vídeo (sinc.)

Si el sonido no coincide con la imagen que se muestra en pantalla, en la mayoría de los sistemas de cine en casa con reproductor de discos es posible configurar un retardo para sincronizar el sonido con el vídeo.

### Ajustes de salida de audio

### Retardo de salida de audio

Con un sistema de cine en casa (HTS) conectado al televisor, la imagen que se muestra y el sonido procedente del HTS deberían estar sincronizados.

### Sincronización automática de audio y vídeo

Con sistemas de cine en casa recientes, la sincronización de audio y vídeo se realiza automáticamente y siempre es correcta.

### Retardo de sincronía de audio

Es posible que en algunos sistemas de cine en casa se deba ajustar el retardo de audio para sincronizar el audio y el vídeo. En el sistema de cine en casa, aumente el retardo hasta que la imagen coincida con el sonido. Es posible que necesite un retardo de 180 ms. Para obtener más información, consulte el manual del usuario del sistema de cine en casa. Tras configurar el retardo del HTS, deberá desactivar la opción Retardo salida audio del televisor.

Para desactivar la opción Retardo salida audio. . .

1. Modo de consumidor:

Encendido – Pulse  $\bigoplus$  /  $\bigodot$ . Modo de invitado: Encendido - Menú de invitado: no está disponible en este menú.

(Para obtener información sobre el modo profesional, consulte el manual de instalación).

2. Seleccione Configuración > Ajustes de TV >

Sonido > Avanzado > Retardo salida audio.

3. Seleccione Apagado y pulse OK.

4. Pulse  $\rightarrow$  /  $\leftarrow$ , varias veces si fuera necesario para cerrar el menú.

### Compensación de salida de audio

Si no puede establecer un retardo en el sistema de cine en casa, puede ajustar el televisor para que se sincronice con el sonido. Puede establecer una compensación del tiempo necesario para que el sistema de cine en casa procese el sonido de la imagen del televisor. Puede ajustar la compensación en intervalos de 1 ms. El ajuste máximo es 12 ms. El ajuste Retardo salida audio debe estar activado.

Para sincronizar el sonido del televisor. . .

1. Modo de consumidor: Encendido – Pulse  $\bigoplus$  /  $\bigcap$ . Modo de invitado: Encendido - Menú de invitado: no está disponible en este menú. (Para obtener información sobre el modo profesional, consulte el manual de instalación). 2. Seleccione Configuración > Ajustes de TV > Sonido > Avanzado > Desplaz. salida audio. 3. Utilice la barra deslizante para ajustar el desplazamiento de sonido y pulse OK. 4. Pulse  $\rightarrow$  /  $\leftarrow$  varias veces si fuera necesario para cerrar el menú.

### Formato de salida de audio

Si tiene un sistema de cine en casa (HTS) con capacidad de procesamiento de sonido multicanal como Dolby Digital, DTS® o similar, ajuste el formato de salida de audio en Multicanal. Con Multicanal, el televisor puede enviar la señal de sonido multicanal comprimida de un canal de televisión o un reproductor conectado al sistema de cine en casa. Si tiene un sistema de cine en casa sin procesamiento de sonido multicanal, seleccione Estéreo.

Para ajustar el formato de salida de audio. . .

1. Modo de consumidor:

Encendido – Pulse  $\bigoplus$  /  $\bigcap$ .

Modo de invitado: Encendido - Menú de invitado: no está disponible en este menú.

(Para obtener información sobre el modo profesional, consulte el manual de instalación).

#### 2. Seleccione Configuración > Ajustes de

TV > Sonido > Avanzado > Formato de salida de audio.

3. Seleccione Multicanal o Estéreo.

4. Pulse  $\rightarrow$  /  $\leftarrow$  varias veces si fuera necesario

### <span id="page-9-3"></span>Nivelación de salida de audio

Utilice el ajuste Nivelación de salida de audio para nivelar el volumen (sonoridad) del televisor y el sistema de cine en casa cuando cambie entre uno y otro. Las diferencias de volumen pueden estar provocadas por diferencias en el procesamiento de sonido.

<span id="page-9-0"></span>Para nivelar la diferencia de volumen. . .

1. Modo de consumidor:

Encendido – Pulse  $\bigoplus$  /  $\bigodot$ .

Modo de invitado: Encendido - Menú de invitado: no está disponible en este menú.

(Para obtener información sobre el modo profesional, consulte el manual de instalación).

2. Seleccione Configuración > Ajustes de

TV > Sonido > Avanzado > Nivelación de salida de audio.

3. Si la diferencia de volumen es grande,

seleccione Más. Si la diferencia de volumen es pequeña, seleccione Menos.

Pulse  $\rightarrow$  /  $\leftarrow$  varias veces si fuera necesario para cerrar el menú.

La nivelación de salida de audio afecta a las señales de sonido Salida de audio óptica y HDMI-ARC.

### <span id="page-9-1"></span>Problemas de sonido con el HTS

### Sonido con mucho ruido

Si ve un vídeo desde una unidad flash USB u ordenador que haya conectado, puede que el sonido del sistema de cine en casa se distorsione.

1. Modo de consumidor:

Encendido – Pulse  $\bigoplus$  /  $\bigodot$ .

Modo de invitado: Encendido - Menú de invitado:

no está disponible en este menú.

(Para obtener información sobre el modo profesional, consulte el manual de instalación).

2. Seleccione Configuración > Ajustes de TV > Sonido > Avanzado > Formato de salida de audio.

### No hay sonido

Si no oye el sonido del televisor en el sistema de cine en casa, compruebe lo siguiente. . .

Compruebe si ha conectado el cable HDMI a un conector HDMI 1 del sistema de cine en casa.

<span id="page-9-2"></span>- Compruebe que el ajuste HDMI ARC del televisor está encendido.

Vaya a:

Modo de consumidor: Encendido – Pulse  $\bigoplus$  /  $\bigcap$ . Modo de invitado: Encendido - Menú de invitado: no está disponible en este menú. (Para obtener información sobre el modo profesional,

consulte el manual de instalación).

Seleccione Configuración > Ajustes de TV > Sonido > Avanzado > HDMI 1 -ARC.

### $\overline{2.5}$

## Reproductor de Blu-ray Disc

Utilice un cable HDMI de alta velocidad para conectar el reproductor de Blu-ray Disc al televisor.

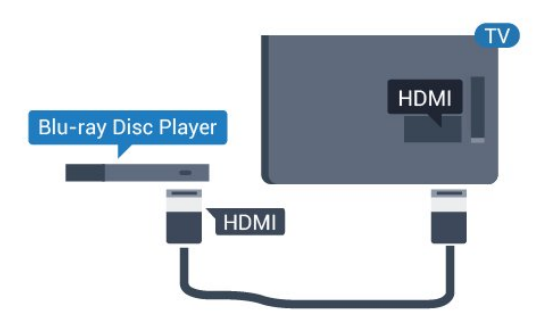

Si el reproductor de Blu-ray Disc dispone de EasyLink HDMI CEC, puede controlar el reproductor con el mando a distancia del televisor.

### $\overline{26}$

## Reproductor de DVD

Utilice un cable HDMI para conectar el dispositivo al reproductor de DVD.

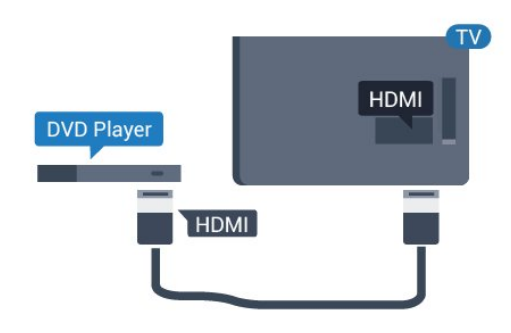

Si el reproductor de DVD está conectado mediante HDMI y dispone de EasyLink CEC, puede controlar el reproductor con el mando a distancia del televisor.

### <span id="page-10-2"></span> $\overline{27}$ Videoconsola

### **HDMI**

Para disfrutar de una calidad óptima, conecte la videoconsola al televisor mediante un cable HDMI de alta velocidad.

<span id="page-10-0"></span>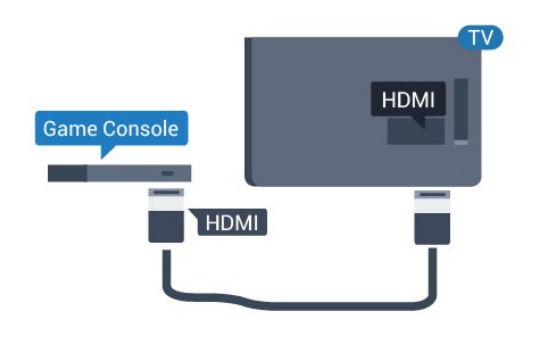

### Y Pb Pr: cable de audio L/R

Conecte la consola de juegos con un cable de vídeo por componentes (Y Pb Pr) y un cable de audio L/R al televisor.

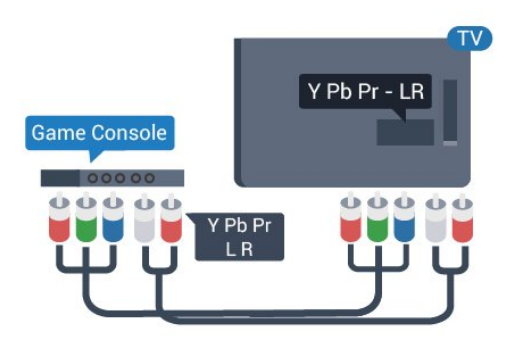

### <span id="page-10-1"></span>CVBS: cable de audio L/R

Conecte la videoconsola al televisor a través de un cable de vídeo compuesto (CVBS) y un cable de audio L/R.

### Ajuste óptimo

Antes de empezar a jugar a un juego en una consola de juegos conectada, le recomendamos que establezca el ajuste óptimo Juego en el televisor.

Para configurar el ajuste óptimo del televisor:

1. Modo de consumidor:

Encendido – Pulse  $\bigoplus$  /  $\bigodot$ . Modo de invitado: Encendido - Menú de invitado: no está disponible en este menú.

(Para obtener información sobre el modo profesional, consulte el manual de instalación).

2. Seleccione Configuración > Ajustes de TV > Imagen > Avanzado > Estilo de actividad. 3. Seleccione Juego, Ordenador o TV. El

ajuste TV restablece los ajustes de pantalla ideales para ver la televisión.

4. Pulse  $\rightarrow$  /  $\leftarrow$  varias veces si fuera necesario para cerrar el menú.

### $\overline{28}$ Unidad flash USB

Puede ver fotos o reproducir vídeos y música desde una unidad flash USB conectada.

Inserte una unidad flash USB en una de las conexiones USB del televisor mientras está encendido.

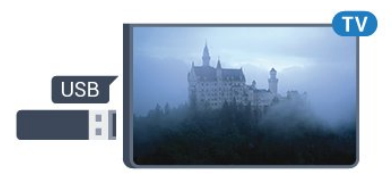

El televisor detecta la unidad flash y abre una lista que muestra su contenido.

Si la lista de contenidos no aparece automáticamente, pulse  $\bigwedge$  /  $\bigcap$ , seleccione  $\bigtriangledown$ SOURCES , seleccione USB y pulse OK.

Para dejar de ver el contenido de la unidad flash USB, pulse TV o seleccione otra actividad. Para desconectar la unidad flash USB, puede extraerla en cualquier momento.

### 2.9 Videocámara

### HDMI

Para obtener la mejor calidad, utilice un cable HDMI para conectar la videocámara al televisor.

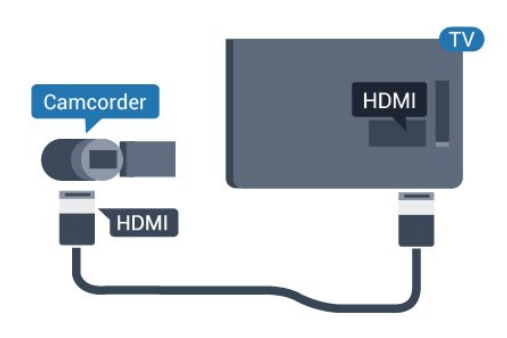

### <span id="page-11-2"></span>CVBS: cable de audio L/R

Utilice un cable de vídeo y audio L/R para conectar la videocámara al televisor.

### <span id="page-11-0"></span> $\overline{2.10}$ Ordenador

### Conectar

Puede conectar el ordenador al televisor y utilizar el televisor como monitor de PC.

### Con HDMI

Utilice un cable HDMI para conectar el ordenador al televisor.

<span id="page-11-1"></span>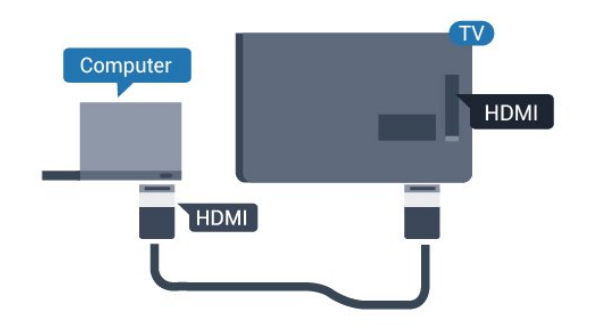

### Con DVI a HDMI

También puede utilizar un adaptador de DVI a HDMI para conectar el PC a la toma HDMI y un cable de audio L/R (miniconector de 3,5 mm) a la toma AUDIO IN L/R de la parte posterior del televisor.

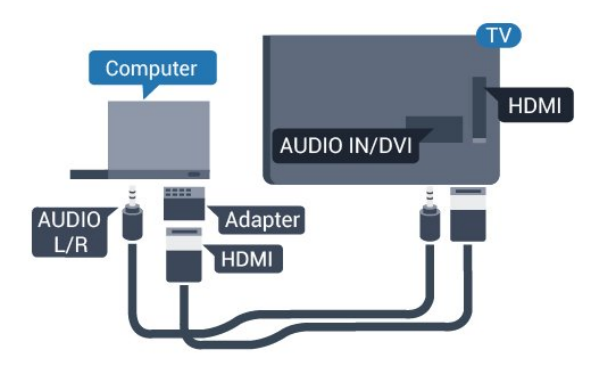

### Ajuste óptimo

### Ajuste ideal del monitor

Si el ordenador se añade como tipo de dispositivo Ordenador en el menú Fuente (lista de conexiones), el televisor se configura con el ajuste Ordenador idóneo de manera automática.

Si utiliza el ordenador para ver películas o para jugar a juegos, puede que desee configurar de nuevo el televisor en el ajuste ideal para ver la televisión o jugar.

Para configurar manualmente el ajuste óptimo del televisor. . .

1. Modo de consumidor: Encendido – Pulse  $\bigoplus$  /  $\bigcap$ . Modo de invitado: Encendido - Menú de invitado: no está disponible en este menú. (Para obtener información sobre el modo profesional, consulte el manual de instalación). 2. Seleccione Configuración > Ajustes de TV > Imagen > Avanzado > Estilo de actividad. 3. Seleccione Juego, Ordenador o TV. El ajuste TV restablece los ajustes de pantalla ideales para ver la televisión. 4. Pulse  $\rightarrow$  /  $\leftarrow$  varias veces si fuera necesario para cerrar el menú.

No olvide cambiar de nuevo el ajuste Juego u ordenador a Ordenador cuando termine de jugar.

### $\overline{2.11}$ Auriculares

Puede conectar unos auriculares a la conexión  $\Omega$  del televisor. La conexión es un miniconector de 3,5 mm. Puede ajustar el volumen de los auriculares de forma independiente.

Para ajustar el volumen. . .

**Pulse**  $\bullet$  **SETTINGS en el mando a distancia para** acceder a la configuración rápida, seleccione Volumen auricular y utilice los botones  $\triangle$  (arriba) o  $\blacktriangledown$  (abajo) del mando a distancia para ajustar el volumen.

### O bien

Pulse el botón de volumen (1) en el mando a distancia. Se mostrará la barra de audio independiente. Pulse el botón (izquierda) o ▶ (derecha) en el mando a distancia para seleccionar Auriculares. Para ajustar el volumen de los auriculares, pulse  $\rightarrow$   $\rightarrow$  + o  $\rightarrow$   $\rightarrow$  en el mando a distancia.

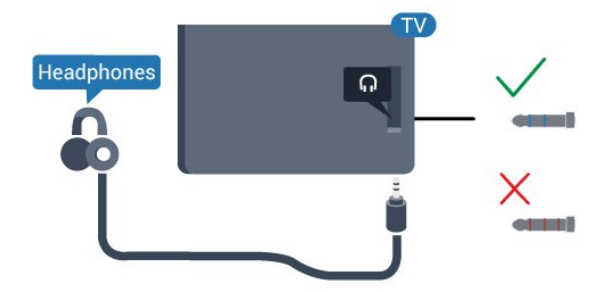

## <span id="page-12-5"></span><span id="page-12-0"></span> $\overline{3}$ Activar

### <span id="page-12-1"></span> $\overline{31}$

## Encendido, en espera o apagado

Antes de encender el televisor, asegúrese de que se ha conectado la red eléctrica al

conector POWER de la parte posterior del televisor.

Para poner el televisor en modo de espera cuando el indicador está apagado, pulse el botón con el símbolo de joystick de la parte posterior del televisor. El indicador se iluminará.

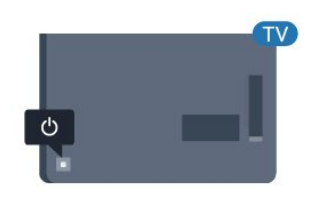

<span id="page-12-3"></span>Con el televisor en modo de espera, pulse  $\bullet$  en el mando a distancia para encender el televisor.

### Cambio al modo de espera

Para activar el modo de espera en el televisor, pulse  $\bullet$  en el mando a distancia.

#### Apagar

El televisor sigue conectado a la red eléctrica pero consume muy poca energía.

Para apagar el televisor completamente, desenchufe el cable de alimentación de la toma de corriente. Cuando desenchufe el cable de alimentación, tire siempre de la clavija, nunca del cable. Asegúrese de poder acceder sin dificultad a la clavija de alimentación, al cable de alimentación y a la toma de corriente en todo momento.

2. Pulse izquierda o derecha para seleccionar (a) Volumen,  $\equiv$  Canal o  $\equiv$  Fuente.

3. Pulse arriba o abajo para ajustar el volumen o sintonizar el canal siguiente o anterior. Pulse arriba o abajo para desplazarse por la lista de fuentes, incluida la selección del sintonizador.

4. El menú desaparecerá automáticamente.

Para apagar el televisor, seleccione  $\bullet$  y pulse el botón del joystick.

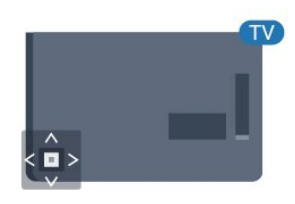

### 3.3 Temporizador

Con el temporizador puede establecer que el televisor cambie automáticamente al modo de espera tras un tiempo preestablecido.

Para ajustar el temporizador. . .

1. Modo de consumidor:

Encendido – Pulse  $\bigoplus$  /  $\bigcap$ . Modo de invitado: Encendido - Menú de invitado: Pulse  $\bigoplus$  /  $\bigcap$ .

(Para obtener información sobre el modo profesional, consulte el manual de instalación).

2. Seleccione Configuración > Ajustes de TV/Ajustes generales > Ajustes generales > Temporizador. Con ayuda de la barra deslizante, puede ajustar el tiempo hasta 180 minutos en incrementos de 5 minutos. Si se establece en 0 minutos, el temporizador se apaga. Siempre puede apagar el televisor antes o restablecer el tiempo durante la cuenta atrás.

3. Pulse  $\rightarrow$  /  $\leftarrow$  varias veces si fuera necesario para cerrar el menú.

### <span id="page-12-2"></span> $\overline{32}$ Botones del TV

Si ha perdido el mando a distancia o se han agotado las pilas, todavía puede realizar algunas operaciones básicas en el televisor.

<span id="page-12-4"></span>Para abrir el menú básico:

1. Con el televisor encendido, pulse el botón con el símbolo de joystick de la parte posterior del televisor para ver el menú básico.

### <span id="page-13-0"></span> $\overline{34}$ Temporizador de apagado

Si el televisor recibe una señal de TV pero no pulsa un botón del mando a distancia durante 4 horas, el televisor se apaga automáticamente para ahorrar energía. Además, si el televisor no recibe una señal de TV ni un comando del mando a distancia durante 10 minutos, el televisor se apaga automáticamente.

Si usa el televisor como un monitor o emplea un receptor digital (STB) para ver la televisión y no utiliza el mando a distancia del televisor, debería desactivar la desconexión automática.

Para desactivar el temporizador de desconexión…

1. Modo de consumidor:

Encendido – Pulse  $\bigoplus$  /  $\bigodot$ .

Modo de invitado: Encendido - Menú de invitado: no está disponible en este menú.

(Para obtener información sobre el modo profesional, consulte el manual de instalación).

2. Seleccione Configuración > Ajustes de

TV > Ajustes generales > Apagar temporizador. 3. Pulse las flechas  $\triangle$  (arriba) o  $\blacktriangledown$  (abajo) para ajustar el valor. El valor 0 desactiva la desconexión automática.

4. Pulse  $\rightarrow$  /  $\leftarrow$  varias veces si fuera necesario para cerrar el menú.

## <span id="page-14-0"></span> $\overline{4}$ Mando a distancia

### <span id="page-14-1"></span> $\overline{41}$ Descripción de los botones

### Parte superior

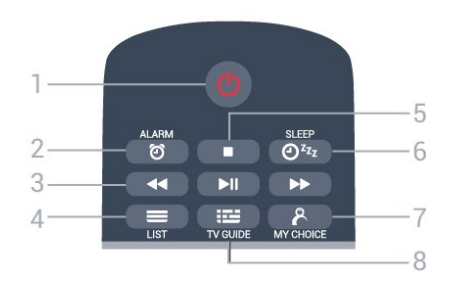

### 1. **O** En espera/Encendido

Para encender el televisor o volver al modo de espera.

### 2 - @ ALARM

Para establecer la alarma.

### 3 - Botones de reproducción

- Retroceder <, para retroceder.

- Reproducir  $\longrightarrow$ , para iniciar la reproducción. - Pausa **II**, para realizar una pausa en la reproducción.

- Avance rápido », para avanzar.

### $4. \equiv$  LIST

Para abrir la lista de canales.

### 5 - Botón de reproducción

- Detener , para detener la reproducción.

 $6 - 0^{2}$  SLEEP Para abrir la lista Temporizador de reposo.

7 - & MY CHOICE Para activar la función MyChoice.

 $8 - \cdots$  GUÍA TV Para abrir o cerrar la Guía de TV.

Parte central

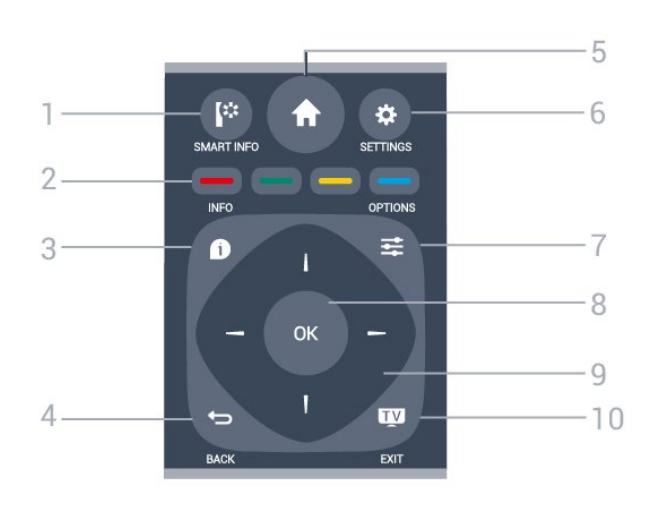

### 1 - **[\*** SMART INFO

Para abrir la página de Smart Info.

2 - Botones de colores Selección directa de opciones. El botón azul **-** abre la Ayuda.

### $3 -$  INFO

Para abrir o cerrar la información de los programas.

### $4 - \leftarrow$  BACK

 $5 - A$  HOME

Para volver al canal seleccionado anteriormente. Para cerrar un menú sin cambiar ningún ajuste. Para volver a la página de Internet o a la aplicación anterior.

Para abrir el menú de inicio. 6 - SETTINGS Para abrir el menú de configuración rápida.

 $7 - 20$  OPTIONS Para abrir o cerrar el menú de opciones.

8. Botón OK Para confirmar una selección o ajuste.

9 - Flechas/botones de desplazamiento Para desplazarse hacia arriba, abajo, izquierda o derecha.

### 10. TV / SALIR

Para seguir viendo la televisión. Para salir de una aplicación interactiva del televisor.

### Parte inferior

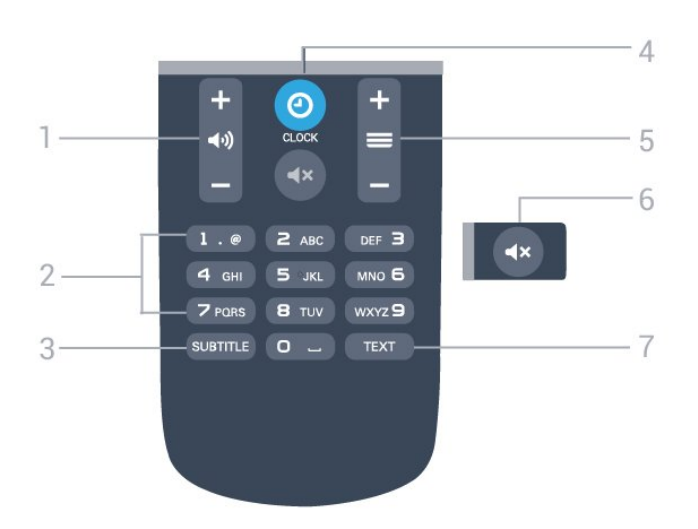

### <span id="page-15-2"></span>1 - (volumen

Para ajustar el nivel volumen.

#### 2 - Botones numéricos

Para seleccionar un canal directamente.

#### 3 - SUBTITLE

Para activar o desactivar los subtítulos, o activarlos si no hay sonido.

### 4 - CLOCK

Para mostrar el reloj.

#### $5 - \equiv$  Canal

Para cambiar al canal anterior o siguiente de la lista de canales. Para abrir la página siguiente o anterior del teletexto. Para iniciar el capítulo siguiente o anterior de un disco.

### $6 - 4 \times$  Silencio

Para silenciar el sonido o restaurarlo.

### 7 - TEXT

Para abrir o cerrar el servicio de teletexto.

### <span id="page-15-0"></span> $\overline{A2}$ Sensor iR

El televisor puede recibir comandos de un mando a distancia que utilice IR (infrarrojos) para enviar los comandos. Si utiliza un mando a distancia de este tipo, asegúrese siempre de apuntar con el mando a distancia al sensor de infrarrojos de la parte frontal del televisor.

### <span id="page-15-1"></span> $\overline{43}$ Pilas

1. Deslice la tapa en la dirección que muestra la flecha.

2. Sustituya las pilas antiguas por 2 pilas AAA-LR03-1.5V. Asegúrese de que los extremos + y - de las pilas están alineados

correctamente.

- 3. Vuelva a colocar la tapa de las pilas.
- 4. Deslícela hasta oír un clic.

Si no va a utilizar el mando a distancia durante un largo período de tiempo, quite las pilas. Deseche las pilas de forma segura y conforme a las instrucciones al respecto.

### $\overline{44}$ Limpieza

El mando a distancia cuenta con un revestimiento resistente a los arañazos.

Para limpiar el mando a distancia, utilice un paño suave humedecido. Nunca utilice sustancias como alcohol, productos químicos o detergentes domésticos en el mando a distancia.

## <span id="page-16-3"></span><span id="page-16-0"></span>5 Canales de TV

### <span id="page-16-1"></span> $\overline{51}$

## Listas de canales

### Acerca de las listas de canales

Tras la instalación de canales, estos aparecen en la lista de canales. Los canales se muestran con su nombre cuando dicha información está disponible.

Con una lista de canales seleccionada, pulse las flechas  $\triangle$  (arriba),  $\nabla$  (abajo),  $\triangleleft$  (izquierda) y  $\triangleright$ (derecha) para seleccionar un canal y, a continuación, pulse OK para ver el canal seleccionado. Solo se sintonizan los canales de esa lista al usar los botones  $\equiv +0 \equiv -/P \wedge 0 P$  $\vee$ 

### Iconos de canales

Después de una actualización automática de canal de la lista de canales, los nuevos canales encontrados se marcan con el símbolo  $\triangleq$  (estrella). Si se bloquea un canal, se marcarán con el símbolo  $\bigoplus$  (candado).

### Emisoras de radio

Si está disponible la emisión digital, las emisoras digitales de radio se instalarán también durante la instalación. El procedimiento para cambiar de emisora de radio es idéntico al utilizado para cambiar de canal de televisión. Por lo general, en las instalaciones de canales por cable (TDC), las emisoras de radio se almacenan a partir del canal número 1001.

### Apertura de una lista de canales

Para abrir la lista de canales actual:

1. Pulse TV para cambiar a televisión. 2. Pulse  $\equiv$  LIST para abrir la lista de canales. 3. Pulse otra vez  $\equiv$  LIST para cerrar la lista de canales.

### <span id="page-16-2"></span> $\overline{52}$

## Visualización de canales de televisión

### Visualización de canales

### Sintonización de un canal

Para ver canales de televisión, pulse **va**. El televisor muestra el último canal de televisión visto.

### Cambio de canal

- Para cambiar de canal, pulse  $\equiv +0$   $\equiv -1$ - Si conoce el número de canal, introdúzcalo con los botones numéricos. A continuación, pulse OK para cambiar a ese canal inmediatamente.

### Canal anterior

- Para volver al canal que estaba viendo antes, pulse  $\blacktriangleright$ .

### Lista de canales

Mientras ve un canal de televisión, pulse  $\equiv$  LIST para abrir la lista de canales.

La lista de canales puede tener varias páginas con canales. Para ver la página anterior o siguiente,

pulse  $\equiv$  +  $\circ$   $\equiv$   $\sim$ Para cerrar las listas de canales sin cambiar de canal, pulse LIST de nuevo.

### Canales de radio

Si está disponible la emisión digital, las emisoras digitales de radio se almacenarán durante la instalación. El procedimiento para cambiar de emisora de radio es idéntico al utilizado para cambiar de canal de televisión.

### Opciones de canal

### Apertura de opciones

Mientras ve un canal, puede configurar algunas opciones.

Dependiendo del tipo de canal que esté viendo (analógico o digital) o en función de los ajustes del televisor, puede haber opciones disponibles.

Para abrir el menú de opciones:

1. Mientras ve un canal, pulse  $\equiv$  OPTIONS. 2. Vuelva a pulsar  $\equiv$  OPTIONS para cerrarlo.

### Subtítulos e idioma de los subtítulos

#### Activar

Para activar los subtítulos, pulse SUBTITLE.

Puede alternar entre Subtítulos desactivados, Subtítulos activados o Automático.

Automático

<span id="page-17-0"></span>Si la información de idioma forma parte de la emisión digital y el programa emitido no está en su idioma (el idioma ajustado en el televisor), la televisión puede mostrar subtítulos automáticamente en uno de los idiomas de subtítulos preferidos. Uno de estos idiomas de subtítulos también debe formar parte de la emisión.

Puede seleccionar sus idiomas de subtítulos preferidos en Idioma de subtítulos.

#### Idiomas de subtítulos preferidos

#### Subtítulos de canales digitales

En los canales digitales, no es necesario ajustar los subtítulos en el teletexto.

Los canales digitales pueden ofrecer varios idiomas para los subtítulos de un programa. Puede ajustar los idiomas principal y secundario que prefiera para los subtítulos. Si hay disponibles subtítulos en uno de esos idiomas, el televisor los mostrará. Si no hay disponible ninguno de estos idiomas preferidos para los subtítulos, puede seleccionar otro idioma que esté disponible.

Para ajustar los idiomas principal y secundario de los subtítulos:

1. Modo de consumidor: Encendido – Pulse  $\bigwedge^2$  /  $\bigtriangleup$ . Modo de invitado: Encendido - Menú del huésped: no está disponible en este menú.

(Para obtener información sobre el modo profesional, consulte el manual de instalación).

2. Seleccione Configuración > Ajustes de canal y seleccione Idiomas.

3. Seleccione Idioma de subtítulos principal o Idioma de subtítulos secundario y pulse OK.

4. Seleccione un idioma y pulse OK.

5. Pulse  $\rightarrow$  /  $\leftarrow$ , varias veces si fuera necesario para cerrar el menú.

#### Selección de un idioma de subtítulos

Si no hay disponible ninguno de los idiomas preferidos para los subtítulos, puede seleccionar otro idioma que esté

disponible. Si no hay idiomas de subtítulos disponibles, no puede seleccionar esta opción.

Para seleccionar un idioma de subtítulos si ninguno de los idiomas preferidos está disponible:

#### 1. Pulse  $\equiv$  OPTIONS.

2. Seleccione Idioma subtítulos y, a continuación, uno de los idiomas para usar en los subtítulos temporalmente.

### Subtítulos de canales analógicos

En los canales analógicos, debe activar los subtítulos manualmente en cada canal.

1. Cambie a un canal y pulse TEXT para abrir el teletexto.

2. Introduzca el número de página de los subtítulos, normalmente 888.

3. Vuelva a pulsar TEXT para cerrar el teletexto.

Si selecciona Encendido en el menú de subtítulos mientras ve el canal analógico, se mostrarán los subtítulos si están disponible.

Para saber si un canal es analógico o digital, cambie al canal y abra Estado en el menú Opciones.

#### Idioma de audio

### Idioma de audio preferido

Los canales de televisión digital pueden emitir audio con varios idiomas para un programa. Puede ajustar idiomas de audio principal y secundario. Si el audio está disponible en uno de estos idiomas, el televisor cambiará a ese audio.

Si no hay disponible ninguno de estos idiomas preferidos para el audio, puede seleccionar otro idioma que esté disponible.

Para ajustar los idiomas de audio principal y secundario:

1. Modo de consumidor: Encendido - Pulse  $\bigoplus$  /  $\bigodot$ . Modo de invitado: Encendido - Menú del huésped: no está disponible en este menú.

(Para obtener información sobre el modo profesional, consulte el manual de instalación).

2. Seleccione Configuración > Ajustes de canal y seleccione Idiomas.

3. Seleccione Idioma de audio principal o Idioma de audio secundario y pulse OK.

4. Seleccione un idioma y pulse OK.

5. Pulse  $\rightarrow$  /  $\leftarrow$ , varias veces si fuera necesario para cerrar el menú.

### Selección de un idioma de audio

Para seleccionar un idioma de audio si no hay ninguno de los preferidos disponible:

#### 1. Pulse  $\equiv$  OPTIONS.

2. Seleccione Idioma de audio, seleccione el idioma temporal de audio que desee y pulse OK.

#### Idiomas de audio para personas con deficiencias visuales o auditivas

Algunos canales de televisión digitales emiten subtítulos y audio especiales adaptados para las personas con deficiencias auditivas o visuales.

#### <span id="page-18-0"></span>Selección de vídeo

Los canales de televisión digital le ofrecen varias señales de vídeo (emisiones multicanal), distintos ángulos de cámara

para una misma imagen o diferentes programas en un mismo canal de televisión. En el televisor se mostrará un mensaje cuando estos canales estén disponibles.

### Dual I-II

Si una señal de audio contiene dos idiomas de audio pero uno de ellos (o ambos) no tienen indicación de idioma, estará disponible esta opción.

### Interfaz común

Si hay disponible contenido premium de prepago a través de un CAM, puede configurar los ajustes del proveedor con esta opción.

#### Estado

Seleccione Estado para obtener información técnica sobre el canal (si es analógico o digital) o el dispositivo conectado que esté visualizando.

### Canales favoritos

### Acerca de los canales favoritos

Puede crear una lista de canales favoritos que contenga los canales que desea ver. Con la lista de canales favoritos seleccionada, solo se verán sus canales favoritos cuando cambie de un canal a otro.

#### Creación de una lista de favoritos

1. Mientras ve un canal de televisión, pulse  $\equiv$ LIST para abrir la lista de canales.

- 2. Seleccione Todo para ver todos los canales.
- 3. Seleccione el canal y pulse (amarillo) para marcarlo como favorito.
- 4. El canal seleccionado se marca con  $\bullet$ .
- 5. Para finalizar, pulse  $\rightarrow$  /  $\leftarrow$  Los canales se añaden a la lista Favoritos.

Para quitar un canal de la lista de favoritos, seleccione el canal marcado con  $\bullet$  y, a continuación, pulse (amarillo) de nuevo para desmarcarlo como favorito.

### Cambiar nombre de canal

Puede cambiar de nombre canales en la lista de canales.

1. Seleccione de una de las listas de canales el canal al que desea cambiar el nombre.

2. Pulse  $(rojo)$ .

3. Puede introducir texto con el teclado en pantalla.

### Teletexto

#### Páginas del teletexto

Para abrir el teletexto mientras ve un canal de televisión, pulse TEXT. Para cerrarlo, vuelva a pulsar TEXT.

#### Seleccionar una página de teletexto

Para seleccionar una página:

1. Introduzca el número de página con los botones numéricos.

2. Utilice los botones de flecha para desplazarse. 3. Pulse un botón de color para seleccionar una de las secciones codificadas por colores que figuran en la parte inferior de la pantalla.

#### Subpáginas del teletexto

Una página de teletexto puede contener varias subpáginas, cuyo número se muestra separado por una barra junto a la de la página principal Para seleccionar una subpágina, pulse < o .

#### T.O.P. Páginas del teletexto

Algunas emisoras ofrecen teletexto T.O.P. Para abrir páginas de teletexto T.O.P. desde el teletexto, pulse  $\equiv$  OPTIONS y seleccione Resumen T.O.P.

#### Páginas favoritas

El televisor crea una lista con las últimas 10 páginas del teletexto que ha abierto. Puede volver a abrirlas fácilmente en la

columna Páginas del teletexto favoritas.

1. En el teletexto, seleccione la estrella que hay en la esquina superior izquierda de la pantalla para mostrar la columna de páginas favoritas.

2. Pulse  $\blacktriangledown$  (abajo) o  $\blacktriangle$  (arriba) para seleccionar un número de página y pulse OK para abrirla. Puede borrar la lista con la opción Borrar páginas favoritas.

#### Búsqueda en el teletexto

Puede seleccionar una palabra y explorar el teletexto para ver las repeticiones de esta palabra.

- 1. Abra una página de teletexto y pulse OK.
- 2. Seleccione una palabra o un número con los

botones de flecha.

3. Pulse OK de nuevo para pasar inmediatamente a la siguiente repetición.

4. Para pasar a las siguientes repeticiones, vuelva a pulsar OK.

5. Para dejar de buscar, pulse (arriba) hasta que no haya nada seleccionado.

#### Teletexto procedente de dispositivos conectados

Algunos dispositivos con recepción de canales de televisión también ofrecen teletexto. Para acceder al teletexto desde dispositivos conectados:

1. Pulse  $\bigoplus$  /  $\bigodot$ , seleccione el dispositivo y pulse OK. 2. Mientras ve un canal en el dispositivo, pulse  $\equiv$ OPTIONS, seleccione Mostrar botones del dispositivo, seleccione el botón **E** y pulse OK.

3. Pulse  $\rightarrow$  /  $\leftarrow$  para ocultar los botones del dispositivo.

4. Para cerrar el teletexto, vuelva a pulsar  $\rightarrow$  /  $\leftarrow$ .

### Texto digital (solo Reino Unido)

Algunas emisoras de televisión digital ofrecen servicios exclusivos de teletexto digital o televisión interactiva en sus canales de televisión digital. Dichos servicios funcionan como un teletexto normal con los botones de flechas, de colores y numéricos para seleccionar y desplazarse.

Para cerrar el teletexto digital, pulse  $\rightarrow$  /  $\leftarrow$ .

### Opciones del teletexto

En el teletexto, pulse  $\equiv$  OPTIONS para seleccionar las siguientes opciones. . .

#### - Congelar página/Descongelar página

Para detener la rotación automática de subpáginas.

#### - Pantalla dual/Pantalla completa

Para mostrar el canal de televisión y el teletexto a la vez.

#### - Resumen T.O.P.

Para abrir páginas de teletexto T.O.P. T.O.P.

### - Ampliar/Vista normal

Para ampliar la página de teletexto y facilitar la lectura.

### - Mostrar

Para mostrar información oculta en una página.

### - Recorrer subpáginas

Para recorrer subpáginas si están disponibles.

### - Idioma

Para cambiar el grupo de caracteres que utiliza el teletexto y mostrarlo correctamente.

### - Teletexto 2.5

Para activar el teletexto 2.5, con más colores y mejores gráficos.

### Configuración del teletexto

### Idioma del teletexto

Algunos centros emisores de televisión digitales tienen disponibles varios idiomas de teletexto. Para ajustar los idiomas principal y secundario del teletexto: . .

### 1. Modo de consumidor:

Encendido – Pulse  $\bigoplus$  /  $\bigcap$ .

Modo de invitado: Encendido - Menú de invitado: no está disponible en este menú.

(Para obtener información sobre el modo profesional, consulte el manual de instalación).

2. Seleccione Configuración > Ajustes de canal > Idiomas.

3. Seleccione Teletexto principal o Teletexto secundario.

4. Seleccione los idiomas que prefiera para el teletexto.

5. Pulse  $\rightarrow$  /  $\leftarrow$  varias veces si fuera necesario para cerrar el menú.

#### Teletexto 2.5

Teletexto 2.5, disponible en determinados canales, ofrece más colores y mejores gráficos. Teletexto 2.5 está activado como ajuste de fábrica estándar. Para desactivar el teletexto 2.5.

#### 1. Pulse TEXT.

- 2. Mientras ve el teletexto, pulse  $\equiv$  OPTIONS.
- 3. Seleccione Teletexto 2.5 > Apagado.
- 4. Pulse  $\rightarrow$  /  $\leftarrow$ , varias veces si es necesario, para cerrar el menú.

## <span id="page-20-3"></span><span id="page-20-0"></span>Instalación de canal, antena o cable

### <span id="page-20-1"></span>6.1

## Actualizar canales

### Actualización automática

Si recibe canales digitales, puede ajustar el televisor para que actualice automáticamente la lista con los canales nuevos.

<span id="page-20-2"></span>También puede iniciar una actualización de canales usted mismo.

### Actualización automática de canal

Una vez al día, a las seis de la mañana, el televisor actualiza los canales y guarda los nuevos. Los nuevos canales se almacenan en la lista Todos los canales. Los canales vacíos se eliminarán.

Si se han encontrado nuevos canales o se han actualizado o eliminado canales, aparecerá un mensaje al encender el televisor. El televisor debe estar en modo de espera para llevar a cabo la actualización automática de canales.

Para desactivar el mensaje que se muestra al iniciar. . .

1. Modo de consumidor:

Encendido – Pulse  $\bigoplus$  /  $\bigcap$ .

Modo de invitado: Encendido - Menú de invitado:

no está disponible en este menú.

(Para obtener información sobre el modo profesional, consulte el manual de instalación).

- 2. Seleccione Configuración > Ajustes de canal
- > Ajustes de canal y pulse OK.

3. Seleccione Mensaje de actualización de canales > Apagado.

Para desactivar la función Actualización automática canal. . .

1. Modo de consumidor:

Encendido – Pulse  $\bigoplus$  /  $\bigodot$ .

Modo de invitado: Encendido - Menú de invitado: no está disponible en este menú.

(Para obtener información sobre el modo profesional, consulte el manual de instalación).

2. Seleccione Configuración > Ajustes de

canal > Ajustes de canal  $\gamma$  pulse OK.

3. Seleccione Actualización automática canal > Apagado.

Inicio de la actualización

Para iniciar una actualización manualmente. . .

1. Modo de consumidor: Encendido - Pulse  $\bigoplus$  /  $\bigodot$ . Modo de invitado: Encendido - Menú de invitado: no está disponible en este menú.

(Para obtener información sobre el modo profesional, consulte el manual de instalación).

2. Seleccione Búsqueda de canales y pulse OK. 3. Seleccione Actualizar canales y siga las instrucciones que aparecerán en la pantalla. La actualización puede tardar unos minutos.

En algunos países, la actualización automática de canales se realiza mientras se ve la televisión o en cualquier momento cuando el televisor está en modo de espera.

### $\overline{62}$ Reinstalar canales

### Reinstalación de todos los canales

Puede volver a instalar todos los canales y dejar el resto de ajustes del televisor sin tocar.

Si se ha establecido un código PIN, deberá introducir dicho código para poder reinstalar los canales.

Para reinstalar canales:

1. Modo de consumidor:

Encendido – Pulse  $\bigoplus$  /  $\bigodot$ .

Modo de invitado: Encendido - Menú de invitado: no está disponible en este menú.

(Para obtener información sobre el modo profesional, consulte el manual de instalación).

2. Seleccione Búsqueda de canales > Reinstalar canales y siga las instrucciones en pantalla. La actualización puede tardar unos minutos.

### Reinstalar TV

Puede volver a realizar una instalación completa del televisor. El televisor se reinstala por completo.

Para realizar una reinstalación completa del televisor:

1. Modo de consumidor: Encendido – Pulse  $\bigoplus$  /  $\bigcap$ . Modo de invitado: Encendido - Menú de invitado: no está disponible en este menú. (Para obtener información sobre el modo profesional, consulte el manual de instalación). 2. Seleccione Configuración > Ajustes de TV > Ajustes generales > Reinstalar TV  $\vee$ pulse OK. La instalación puede tardar unos minutos.

### <span id="page-21-1"></span><span id="page-21-0"></span> $\overline{63}$ TDT o TDC

### Recepción de TDT o TDC

Ajustes de televisión digital

Acceso a los ajustes de TD

1. Modo de consumidor: Encendido - Pulse  $\bigoplus$  /  $\bigcap$ . Modo de invitado: Encendido - Menú del huésped: no está disponible en este menú.

(Para obtener información sobre el modo profesional, consulte el manual de instalación).

2. Seleccione Buscar canal y pulse OK.

3. Seleccione Reinstalar canales.

4. Seleccione el país donde se ha instalado el televisor.

5. Seleccione Cable (TDC).

6. Seleccione Iniciar la búsqueda de canales o Ajustes de TDC.

7. Pulse  $\rightarrow$  /  $\leftarrow$ , varias veces si fuera necesario para cerrar el menú.

#### Modo de nivel de símbolo

Si su proveedor de cable no le ha proporcionado ningún valor de nivel de símbolo específico para instalar canales de televisión, deje el ajuste Modo nivel de símbolo en Automático.

Si ha recibido un valor de nivel de símbolo específico, seleccione Manual. No obstante, puede que el valor que ha recibido

ya esté en la lista predefinida de niveles de símbolo. Seleccione Niveles de símbolo predefinidos para comprobar si el valor está disponible automáticamente.

#### Nivel de símbolo

Con el Modo nivel de símbolo establecido en Manual, puede introducir el valor de nivel de símbolo que ha recibido de su proveedor de cable. Para introducir el valor, utilice los botones numéricos.

#### Frecuencia de red

Con la opción Explor. frecuencia establecida en Rápido o Avanzado, puede introducir el valor de frecuencia de red que ha recibido de su proveedor de cable. Para introducir el valor, utilice los botones numéricos.

#### Exploración de frecuencia

Seleccione el método para buscar canales. Puede seleccionar el método de búsqueda Rápido, más rápido, y utilizar los ajustes predefinidos más utilizados por los proveedores de cable de su país.

Si el resultado es que no se instala ningún canal o que faltan algunos canales, puede seleccionar el método ampliado de búsqueda Completo. Este método tardará más tiempo en buscar e instalar los canales.

#### ID de red

Con la opción Explor. frecuencia establecida en Rápido, puede introducir el valor de ID de red que ha recibido de su proveedor de cable. Para introducir el valor, utilice los botones numéricos.

#### Canales digitales

Si sabe que su proveedor de cable no ofrece canales digitales, puede omitir la búsqueda de canales digitales. Seleccione Apagado.

#### Canales analógicos

Si sabe que su proveedor de cable no ofrece canales analógicos, puede omitir la búsqueda de canales analógicos. Seleccione Apagado.

#### Libres/codificados

Si tiene una suscripción y un módulo de acceso condicional (CAM) para servicios de televisión de pago, seleccione Libres y codificados. Si no tiene una suscripción a canales o servicios de pago, puede seleccionar Solo canales gratuitos.

## <span id="page-22-3"></span><span id="page-22-0"></span>7 Guía de televisión

### <span id="page-22-1"></span> $\overline{71}$ Qué necesita

Con la guía de televisión puede ver una lista de los programas de televisión actuales y programados de sus canales. En función de la procedencia de la información (datos) de la guía de televisión, se mostrarán canales analógicos y digitales o solo canales digitales. No todos los canales disponen de información en la guía de televisión.

El televisor puede recopilar la información de la guía de televisión para los canales que están instalados (por ejemplo, los canales que puede ver con la función Ver la televisión). El televisor no puede recopilar la información de la guía de televisión para los canales que se visualizan desde un receptor digital.

<span id="page-22-2"></span> $\overline{72}$ 

## Uso de la guía de televisión

### Apertura de la guía de televisión

Para abrir la guía de televisión, pulse **EGUÍA TV**.

Vuelva a pulsar **EE GUÍA TV** para cerrarla.

La primera vez que abra la guía de televisión, el televisor buscará en todos los canales de televisión información sobre los programas. Este proceso puede llevar unos minutos. Los datos de la guía de televisión se almacenan en el televisor.

### Sintonización de programas

### Cómo cambiar a un programa

En la guía de televisión, puede cambiar a un programa en emisión en ese momento. Si desea seleccionar un programa, utilice los botones de flecha para resaltar el nombre del programa. Navegue hacia la derecha para ver los programas programados para más tarde en ese día. Para cambiar al programa (canal), seleccione el programa y pulse OK.

Visualización de la información del programa

Para consultar la información del programa seleccionado, pulse **@ INFO**.

### Cambiar día

La guía de televisión puede mostrar los programas programados para los siguientes días (máximo 8 días).

Si la información de la guía de televisión proviene de la emisora, puede pulsar  $\equiv$  + para ver la programación de uno de los días siguientes. Pulse  $\equiv$   $-$  para volver al día anterior.

También puede pulsar **= OPTIONS** y seleccionar Cambiar día.

Seleccione Día anterior, Hoy o Día siguiente y pulse OK para seleccionar el día de la programación.

### Ajuste de un recordatorio

Puede establecer un recordatorio para un programa. Un mensaje le avisará al inicio del programa. Puede cambiar a este canal inmediatamente.

En la guía de TV, un programa con un recordatorio se marca con un  $\odot$  (reloj).

Para establecer un recordatorio:

1. Pulse  $\equiv$  GUÍA TV y seleccione un programa que vaya a emitirse.

2. Pulse  $\equiv$  OPTIONS.

3. Seleccione Def. recordatorio y pulse OK.

Para borrar un recordatorio:

1. Pulse  $\equiv$  GUÍA TV y seleccione un programa con un recordatorio.

2. Pulse  $\equiv$  OPTIONS.

3. Seleccione Borrar recordat. y pulse OK.

### Buscar por género

Si hay información disponible, puede buscar los programar programados por género, como películas, deportes, etc.

Para buscar programas por género, pulse OPTIONS y seleccione Buscar por género. Seleccione un género y pulse OK. Se mostrará una lista con los programas encontrados.

## <span id="page-23-0"></span> $\overline{8}$ Fuentes

### <span id="page-23-1"></span> $\overline{81}$ Cambio a un dispositivo

En la lista de conexiones (el menú de fuente) encontrará los dispositivos conectados al televisor. En el

menú Fuente, puede cambiar a un dispositivo.

### Menú Fuentes

Para abrir el menú Fuentes, pulse  $\bigwedge$  /  $\bigcap$ , y, a continuación, seleccione **SOURCES**. Para cambiar a un dispositivo conectado, seleccione el dispositivo con las flechas < (izquierda) o  $\blacktriangleright$ (derecha) y pulse OK. Para cerrar el menú Fuente sin cambiar a un dispositivo, seleccione **SOURCES** de nuevo.

<span id="page-23-2"></span> $\overline{82}$ 

## Desde el modo de espera

Con el televisor en modo de espera, pude cambiar a un dispositivo conectado con el mando a distancia del televisor.

Reproducción

Para encender tanto el reproductor de discos como el televisor desde el modo de espera, e iniciar la reproducción del disco o programa inmediatamente, pulse (Reproducir) en el mando a distancia del televisor.

El dispositivo debe estar conectado con un cable HDMI y tanto el televisor como el dispositivo deben tener la opción HDMI CEC activada.

Sistema de cine en casa

Puede encender su sistema de cine en casa para escuchar un disco de audio o un canal de radio y dejar

el televisor en modo de espera.

<span id="page-23-3"></span>Para encender solo el sistema de cine en casa, con el televisor en modo de espera, pulse  $\bigwedge$  /  $\bigcap$  en el mando a distancia del televisor y, a continuación, seleccione **SOURCES**.

### $\overline{83}$ EasyLink

Con EasyLink puede controlar un dispositivo conectado con el mando a distancia del televisor. EasyLink utiliza HDMI CEC para comunicarse con los dispositivos conectados. Los dispositivos deben ser compatibles con HDMI CEC y deben conectarse mediante una conexión HDMI.

## <span id="page-24-4"></span><span id="page-24-3"></span><span id="page-24-0"></span>9 Temporizadores y reloj

### <span id="page-24-1"></span>9.1

## Temporizador

Con el temporizador puede establecer que el televisor cambie automáticamente al modo de espera tras un tiempo preestablecido.

Para ajustar el temporizador. . .

1. Modo de consumidor:

Encendido - Pulse  $\bigoplus$  /  $\bigodot$ .

Modo de invitado: Encendido - Menú de invitado: no está disponible en este menú.

(Para obtener información sobre el modo profesional, consulte el manual de instalación).

2. Seleccione Configuración > Ajustes de TV > Ajustes generales > Temporizador. Con ayuda de la barra deslizante, puede ajustar el tiempo hasta 180 minutos en incrementos de 5 minutos. Si se establece en 0 minutos, el temporizador de apagado se apaga. Siempre puede apagar el televisor antes o restablecer el tiempo durante la cuenta atrás.

3. Pulse  $\rightarrow$  /  $\leftarrow$  varias veces si fuera necesario para cerrar el menú.

seleccione Depende del país.

### $\overline{93}$ Temporizador de desconexión

Si no pulsa ningún botón del mando a distancia durante un periodo de 4 horas o si el televisor no recibe ninguna señal de entrada ni comandos del mando a distancia durante 10 minutos, el televisor se apagará automáticamente para ahorrar energía.

Si usa el televisor como un monitor o emplea un receptor digital para ver la televisión (un sintonizador) y no utiliza el mando a distancia del televisor, debería desactivar la desconexión automática.

Para desactivar la función Apagar temporizador:

1. Modo de consumidor: Encendido – Pulse  $\bigwedge^2$  /  $\bigcap$ . Modo de invitado: Encendido - Menú del huésped: no está disponible en este menú. (Para obtener información sobre el modo profesional, consulte el manual de instalación). 2. Seleccione Configuración > Ajustes de TV > Ajustes generales > Apagar temporizador y ajuste la barra deslizante en 0 (Apagado). 3. Pulse  $\rightarrow$  /  $\leftarrow$ , varias veces si fuera necesario

para cerrar el menú.

## <span id="page-24-2"></span> $\overline{92}$ Reloj

Para saber la hora, pulse  $\odot$  CLOCK en el mando a distancia para visualizarla en la pantalla del televisor.

La televisión digital de algunos países no transmite información de coordinación de hora universal (UTC). Por lo tanto, el

cambio de horario de verano podría no tenerse en cuenta y el televisor podría mostrar una hora incorrecta.

Para corregir el reloj del televisor:

1. Modo de consumidor: Encendido - Pulse  $\bigwedge^2$  /  $\bigtriangleup$ . Modo de invitado: Encendido - Menú del huésped: no está disponible en este menú.

(Para obtener información sobre el modo profesional, consulte el manual de instalación).

2. Seleccione Configuración > Ajustes de TV > Ajustes generales > Reloj > Modo reloj autom. y

## <span id="page-25-4"></span><span id="page-25-0"></span> $\overline{10}$ Vídeos, fotos y música

### <span id="page-25-1"></span> $10.1$

## Desde un dispositivo USB

Puede ver fotos o reproducir vídeos y música desde una unidad flash USB o unidad de disco duro USB conectada.

Con el televisor encendido, conecte una unidad flash USB o un disco duro USB a una de las conexiones USB. El televisor detecta el dispositivo y muestra una lista de los archivos multimedia.

Si la lista de archivos no aparece automáticamente:

1. Pulse  $\bigwedge$  /  $\bigcap$ , y, a continuación, seleccione  $\square$ SOURCES, seleccione **a** USB y pulse OK. 2. Seleccione  $\blacksquare$  Dispositivos USB y pulse  $\blacktriangleright$  (derecha) para seleccionar el dispositivo USB que necesite.

Puede explorar los archivos de la estructura de carpetas que tenga organizada en la unidad. Para detener la reproducción de vídeos, fotos y música, pulse TV.

### Advertencia

Si intenta realizar una pausa o grabar un programa con una unidad de disco duro USB conectada, el televisor le pedirá que formatee la unidad de disco duro USB. El formateo eliminará todos los archivos actuales que haya en la unidad de disco duro USB.

### <span id="page-25-3"></span><span id="page-25-2"></span> $\overline{10.2}$

## Reproducción de vídeos

### Reproducción de vídeos

La forma de abrir una lista de archivos multimedia en el televisor depende del tipo de dispositivo en el que se encuentran los archivos. Consulte los capítulos anteriores.

Para reproducir un vídeo en el televisor:

Seleccione **E Vídeos**, seleccione el nombre del archivo y pulse OK.

- Para realizar una pausa en el vídeo, pulse OK. Pulse OK de nuevo para continuar.

- Para retroceder o avanzar rápidamente, pulse >> o . Pulse los botones varias veces para aumentar la velocidad: x2, x4, x8, x16 y x32.

- Para saltar al siguiente vídeo de la carpeta, pulse OK para realizar una pausa, seleccione  $\blacktriangleright$  en la pantalla y pulse OK.

- Para detener la reproducción de vídeo, pulse (Detener).

- Para volver a la carpeta, pulse  $\rightarrow$  /  $\leftarrow$ .

### Barra de progreso

Para mostrar la barra de progreso mientras se reproduce un vídeo (posición del cursor de reproducción, duración, título, fecha, etc.), pulse

### **A** INFO.

Vuelva a pulsar para ocultar la información.

### Opciones de vídeo

Durante la reproducción de un vídeo, pulse = OPTIONS para:

- Subtítulos

Muestra los subtítulos si están disponibles.

- Idioma de audio

Reproduce el idioma de audio si está disponible.

- Repetir, Reprod. una vez

Reproduce los vídeos varias veces o una vez.

- Orden aleatorio encendido, Orden aleatorio apagado

Reproduce los vídeos en secuencia o al azar.

- Mostrar inform.

Muestra el nombre de archivo.

- Ajustes de subtítulos

Ajusta la posición y el color de subtítulos, si están disponibles.

### $10.3$

## Visualización de fotos

### Visualización de fotos

La forma de abrir una lista de archivos multimedia en el televisor depende del tipo de dispositivo en el que se encuentran los archivos. Consulte los capítulos anteriores.

Para ver todas las fotos en el televisor:

Seleccione **ED** Fotos, seleccione Todo y pulse OK.

Para ver una foto en el televisor:

Seleccione **El Fotos**, seleccione el nombre del archivo y pulse OK.

Para iniciar una secuencia de diapositivas en el televisor:

Si hay varias fotografías en una carpeta, puede iniciar una secuencia de diapositivas.

Para iniciar una secuencia de diapositivas:

1. Seleccione la carpeta que contiene las fotos.

#### 2. Pulse Secuencia de diapositivas ...

- Para saltar a la foto siguiente o anterior, pulse (derecha: siguiente) o (izquierda: anterior).

- Para realizar una pausa en la secuencia de diapositivas, pulse OK. Para iniciarla de nuevo, vuelva

a pulsar OK.

- Para detener la secuencia de diapositivas, pulse OK y pulse  $\rightarrow$  /  $\leftarrow$ .

#### Información

<span id="page-26-0"></span>Para ver la información de una foto (tamaño, fecha de creación, ruta del archivo, etc.), selecciónela y pulse **1 INFO**. Vuelva a pulsar para ocultar la información.

### Secuencia de diapositivas con música

Puede ver una secuencia de diapositivas de sus fotos y escuchar su música al mismo tiempo. Debe iniciar la música antes de iniciar la secuencia de dispositivas de sus fotos.

Para reproducir música durante la secuencia de diapositivas:

1. Seleccione una canción o una carpeta con canciones y pulse OK.

2. Pulse **O** INFO para ocultar la información de los archivos y la barra de progreso.

3. Pulse  $\rightarrow$  /  $\leftarrow$ .

4. Ahora puede utilizar las flechas para seleccionar la carpeta que contiene las fotos.

5. Seleccione la carpeta que contiene las fotos y pulse Secuencia de diapositivas .

6. Para detener la secuencia de diapositivas, pulse  $\rightarrow$  /  $\leftarrow$ 

### Opciones de fotografía

Cuando haya una foto en pantalla, pulse  $\equiv$ OPTIONS para:

- Iniciar diapositiva, Parar diapositiva Permiten iniciar o detener la secuencia de diapositivas.

#### - Transiciones de diapositiva Permite establecer la transición de una imagen a la

siguiente.

### - Frecuencia diapositiva

Permite seleccionar el tiempo de presentación de cada fotografía.

### - Repetir, Reprod. una vez

Permite mostrar las imágenes varias veces o una vez.

#### - Orden aleatorio apagado, Orden aleatorio encendido

Muestra las imágenes en orden secuencial o aleatorio.

#### - Rotar imagen

Gira la foto.

#### - Mostrar inform.

Muestra el nombre, la fecha y el tamaño de la imagen, así como la siguiente imagen de la secuencia de diapositivas.

#### - Para música

Detiene la reproducción de música en segundo plano.

### $\overline{10.4}$ Reproducción de música

### Reproducción de música

La forma de abrir una lista de archivos multimedia en el televisor depende del tipo de dispositivo en el que se encuentran los archivos. Consulte los capítulos anteriores.

Para reproducir una canción en el televisor:

Seleccione **11 Música**, seleccione el nombre del archivo y pulse OK.

Si hay varias canciones en una carpeta, puede escucharlas todas una tras otra.

- Para realizar una pausa en la canción, pulse OK. Pulse OK de nuevo para continuar.

- Para retroceder o avanzar rápidamente, pulse  $\rightarrow$  o . Pulse los botones varias veces para aumentar la velocidad: x2, x4, x8, x16 y x32.

- Para saltar a la siguiente canción de la carpeta, pulse OK para realizar una pausa, seleccione  $\rightarrow$  en la pantalla y pulse OK.

- Para volver a la carpeta, pulse  $\rightarrow$  /  $\leftarrow$ ; la música se seguirá reproduciendo.

- Para detener la reproducción de música, pulse (Detener).

### Barra de progreso

Para mostrar la barra de progreso mientras se reproduce una canción (posición del cursor de reproducción, duración, título, fecha, etc.), pulse INFO. Vuelva a pulsar para ocultar la información.

### Opciones de música

Opciones de reproducción de música:

- Parar reproducción Detiene la reproducción de música.
- Repetir, Reprod. una vez

Reproduce las canciones varias veces o una vez.

- Orden aleatorio encendido, Orden aleatorio

### apagado

Reproduce las canciones en secuencia o al azar.

### - Mostrar inform.

Muestra el nombre de archivo.

## <span id="page-28-2"></span><span id="page-28-0"></span>11 Ajustes

### <span id="page-28-1"></span> $\frac{1}{11.1}$

### Imagen

### Estilo de imagen

### Selección de un estilo

Para ajustar la imagen fácilmente, puede seleccionar un Estilo imagen predeterminado.

1. Modo de consumidor: Encendido – Pulse  $\bigoplus$  /  $\bigodot$ . Modo de invitado: Encendido - Menú del huésped: Pulse  $\bigwedge$  /  $\bigtriangleup$ .

(Para obtener información sobre el modo profesional, consulte el manual de instalación).

2. Seleccione Configuración > Ajustes de TV/Ajustes generales > Imagen > Estilo imagen y seleccione uno de los estilos de la lista.

3. Seleccione un estilo y pulse OK.

Estos son los estilos de imagen disponibles:

- Personal: las preferencias de imagen que estableció durante la primera puesta en marcha

- Vivo: ideal para luz diurna
- Natural: ajustes de imagen naturales

- Estándar: el ajuste con mayor ahorro energético; ajuste de fábrica

- Películas: ideal para ver películas
- Foto: ideal para ver fotografías
- Ahorro de energía: ideal para ahorrar energía

### Personalización de un estilo

Cualquier ajuste de imagen que establezca, como Color o Contraste, se almacena en la opción seleccionada de Estilo imagen. Le permite personalizar cada estilo.

### Restablecimiento de un estilo

El estilo seleccionado almacenará los cambios realizados. Se recomienda ajustar la configuración de la imagen solo para el estilo Personal . El estilo de imagen Personal puede guardar sus ajustes para cada dispositivo individual conectado en el menú de fuentes.

Para restaurar el estilo a su ajuste original:

1. Modo de consumidor: Encendido – Pulse  $\bigwedge^2$  /  $\bigcap^2$ . Modo de invitado: Encendido - Menú del huésped: Pulse  $\bigwedge$  /  $\bigtriangleup$ .

(Para obtener información sobre el modo profesional, consulte el manual de instalación).

2. Seleccione Configuración > Ajustes de TV / Ajustes generales > Imagen > Restablecer estilo y seleccione el estilo de imagen que desea restablecer.

3. Pulse OK. El estilo se restablece.

### Hogar o tienda

Si la selección de Estilo imagen cambia a Vivo cada vez que enciende el televisor, la ubicación del televisor se ha establecido en Tienda. Este ajuste está pensado para promoción en establecimientos.

Para configurar el televisor para uso doméstico:

1. Modo de consumidor: Encendido - Pulse  $\bigwedge^2$  /  $\bigcap$ . Modo de invitado: Encendido - Menú del huésped: no está disponible en este menú.

(Para obtener información sobre el modo profesional, consulte el manual de instalación).

2. Seleccione Configuración > Ajustes de TV > Ajustes generales > Ubicación y pulse OK.

3. Seleccione Casa y pulse OK.

4. Pulse  $\rightarrow$  /  $\leftarrow$ , varias veces si fuera necesario para cerrar el menú.

### Ajustes de imagen

#### Color

Con Color, puede ajustar la saturación de color de la imagen.

Para ajustar el color:

1. Modo de consumidor: Encendido – Pulse  $\bigoplus$  /  $\bigodot$ . Modo de invitado: Encendido - Menú del huésped: Pulse  $\bigwedge$  /  $\bigcap$ .

(Para obtener información sobre el modo profesional, consulte el manual de instalación).

2. Seleccione Configuración > Ajustes de TV/Ajustes generales > Imagen > Color.

3. Pulse  $\blacktriangleright$  (derecha) y ajuste el valor con los botones  $\triangle$  (arriba) o  $\nabla$  (abajo).

4. Pulse  $\rightarrow$  /  $\leftarrow$ , varias veces si fuera necesario para cerrar el menú.

### Contraste

Con Contraste, puede ajustar el contraste de la retroiluminación de la pantalla.

Para ajustar el nivel:

1. Modo de consumidor: Encendido – Pulse  $\bigwedge^2$  /  $\bigcap^2$ . Modo de invitado: Encendido - Menú del huésped: Pulse  $\bigwedge$  /  $\bigtriangleup$ .

(Para obtener información sobre el modo profesional, consulte el manual de instalación).

2. Seleccione Configuración > Ajustes de

#### <span id="page-29-0"></span>TV / Ajustes generales > Imagen > Contraste.

3. Pulse  $\blacktriangleright$  (derecha) y ajuste el valor con los botones  $\triangle$  (arriba) o  $\nabla$  (abajo).

4. Pulse  $\rightarrow$  /  $\leftarrow$ , varias veces si fuera necesario para cerrar el menú.

#### Realce

Con Realce, puede ajustar el nivel de nitidez en los detalles de la imagen.

Para ajustar la nitidez:

1. Modo de consumidor: Encendido – Pulse  $\bigoplus$  /  $\bigodot$ . Modo de invitado: Encendido - Menú del huésped: Pulse  $\bigwedge$  /  $\bigtriangleup$ .

(Para obtener información sobre el modo profesional, consulte el manual de instalación).

2. Seleccione Configuración > Ajustes de TV/Ajustes generales > Imagen > Nitidez.

3. Pulse (derecha) y ajuste el valor con los botones  $\triangle$  (arriba) o  $\nabla$  (abajo).

4. Pulse  $\rightarrow$  /  $\leftarrow$ , varias veces si fuera necesario para cerrar el menú.

#### Ajustes de imagen avanzados

#### Juego u ordenador

Cuando se conecta un dispositivo, el televisor reconoce su tipo y le otorga un nombre de tipo correcto. Puede cambiar el nombre del tipo si lo desea. Si se ha establecido un nombre de tipo correcto para un dispositivo, el televisor cambia automáticamente a la configuración idónea del televisor cuando se cambia a ese dispositivo en el menú Fuentes.

Si tiene una consola de juegos con un reproductor Blu-ray Disc integrado, quizás haya configurado el nombre del tipo en Blu-ray Disc. Con Estilo de actividad puede cambiar a la configuración óptima para juegos manualmente. No olvide cambiar a TV cuando vuelva a ver la televisión.

Para cambiar el ajuste manualmente:

1. Modo de consumidor: Encendido – Pulse  $\bigwedge^2$  /  $\bigcap^2$ . Modo de invitado: Encendido - Menú del huésped: no está disponible en este menú.

(Para obtener información sobre el modo profesional, consulte el manual de instalación).

2. Seleccione Configuración > Ajustes de TV > Imagen > Avanzado > Estilo de actividad.

3. Seleccione Juego, Ordenador o TV. El ajuste TV restablece los ajustes de pantalla ideales para ver la televisión.

4. Pulse  $\rightarrow$  /  $\leftarrow$ , varias veces si fuera necesario para cerrar el menú.

#### Ajustes de color

#### Mejora del color

Con Realce del color, puede mejorar la intensidad del color y los detalles de los colores claros.

Para ajustar el nivel:

1. Modo de consumidor: Encendido - Pulse  $\bigoplus$  /  $\bigodot$ . Modo de invitado: Encendido - Menú del huésped: no está disponible en Menú del huésped. (Para obtener información sobre el modo profesional, consulte el manual de instalación.)

- 2. Seleccione Configuración > Ajustes de TV > Imagen > Avanzado > Color.
- 3. Seleccione Mejora del color y pulse OK.
- 4. Seleccione Máximo, Medio, Mínimo o Apagado.

5. Pulse  $\rightarrow$  /  $\leftarrow$ , varias veces si fuera necesario para cerrar el menú.

### Fase del color

Con Temperatura color, puede ajustar la imagen con una temperatura de color preestablecida o seleccionar Personalizado parar establecer su propio ajuste con Fase del color personalizada. Temperatura color y Fase del color personalizada son ajustes dirigidos a usuarios expertos.

Para seleccionar un ajuste preestablecido:

1. Modo de consumidor: Encendido - Pulse  $\bigwedge^2$  /  $\bigcap$ . Modo de invitado: Encendido - Menú del huésped: no está disponible en este menú.

(Para obtener información sobre el modo profesional, consulte el manual de instalación).

2. Seleccione Configuración > Ajustes de TV > Imagen > Avanzado > Color.

3. Seleccione Temperatura color y pulse OK.

4. Seleccione Normal, Cálido o Frío. También puede hacer clic en Personalizado si desea personalizar una fase del color.

5. Pulse  $\rightarrow$  /  $\leftarrow$ , varias veces si fuera necesario para cerrar el menú.

### Fase del color personalizada

Con Fase del color personalizada, puede establecer la fase del color que desee. Para ello, seleccione Personalizado en el menú Temperatura color. El ajuste Fase del color personalizada está pensado para usuarios expertos.

Para establecer una fase del color personalizada:

1. Modo de consumidor: Encendido - Pulse  $\bigoplus$  /  $\bigodot$ . Modo de invitado: Encendido - Menú del huésped: no está disponible en este menú. (Para obtener información sobre el modo profesional, <span id="page-30-0"></span>consulte el manual de instalación).

2. Seleccione Configuración > Ajustes de TV > Imagen > Avanzado > Color.

3. Seleccione Fase del color personalizada y pulse OK.

4. Pulse las flechas  $\triangle$  (abajo) o  $\nabla$  (arriba) para ajustar el valor. WP es punto blanco y BL es nivel negro. También puede seleccionar uno de los ajustes preestablecidos de este menú.

5. Pulse  $\rightarrow$  /  $\leftarrow$ , varias veces si fuera necesario para cerrar el menú.

#### Ajustes de contraste

#### Modos de contraste

Con Modo de contraste, puede establecer el nivel al que se puede reducir el consumo de energía atenuando la intensidad de la pantalla. Elija las opciones necesarias para un mejor consumo de energía o para ver la imagen con la mejor intensidad.

#### Para ajustar el nivel:

1. Modo de consumidor: Encendido – Pulse  $\bigoplus$  /  $\bigodot$ . Modo de invitado: Encendido - Menú del huésped: no está disponible en este menú.

(Para obtener información sobre el modo profesional, consulte el manual de instalación).

2. Seleccione Configuración > Ajustes de TV > Imagen

> Avanzado > Contraste > Modos de contraste.

3. Seleccione Estándar, Mejor energía, Mejor imagen o Apagado.

4. Pulse  $\rightarrow$  /  $\leftarrow$ , varias veces si fuera necesario para cerrar el menú.

### Contraste dinámico

Con Contraste dinámico, puede establecer el nivel al que el televisor realza automáticamente los detalles de las zonas oscuras, intermedias y claras de la imagen.

Para ajustar el nivel:

1. Modo de consumidor: Encendido – Pulse  $\bigoplus$  /  $\bigodot$ . Modo de invitado: Encendido - Menú del huésped: no está disponible en este menú.

(Para obtener información sobre el modo profesional, consulte el manual de instalación).

2. Seleccione Configuración > Ajustes de TV > Imagen > Avanzado > Contraste > Contraste dinámico.

3. Seleccione Máximo, Medio, Mínimo o Apagado. 4. Pulse  $\rightarrow$  /  $\leftarrow$ , varias veces si fuera necesario para cerrar el menú.

### Brillo

Con Brillo, puede ajustar el nivel de brillo de la señal de imagen. Brillo es un ajuste dirigido a usuarios expertos. Recomendamos a los usuarios que no sean expertos que ajusten el brillo de la imagen utilizando la opción Contraste.

Para ajustar el nivel:

1. Modo de consumidor: Encendido - Pulse  $\bigoplus$  /  $\bigodot$ . Modo de invitado: Encendido - Menú del huésped: no está disponible en este menú.

(Para obtener información sobre el modo profesional, consulte el manual de instalación).

2. Seleccione Configuración > Ajustes de TV > Imagen > Avanzado > Contraste > Brillo.

3. Pulse ▶ (derecha) y ajuste el valor con los botones  $\triangle$  (arriba) o  $\nabla$  (abajo).

4. Pulse  $\rightarrow$  /  $\leftarrow$ , varias veces si fuera necesario para cerrar el menú.

### Contraste de vídeo

Con Contraste de vídeo, puede reducir el rango del contraste de vídeo.

Para ajustar el nivel:

1. Modo de consumidor: Encendido - Pulse  $\bigwedge^2$  /  $\bigcap$ . Modo de invitado: Encendido - Menú del huésped: no está disponible en este menú.

(Para obtener información sobre el modo profesional, consulte el manual de instalación).

- 2. Seleccione Configuración > Ajustes de TV > Imagen > Avanzado > Contraste > Contraste de vídeo.
- 3. Pulse  $\blacktriangleright$  (derecha) y ajuste el valor con los botones  $\triangle$  (arriba) o  $\blacktriangledown$  (abajo).

4. Pulse  $\rightarrow$  /  $\leftarrow$ , varias veces si fuera necesario para cerrar el menú.

### Gamma

Con Gamma, puede establecer un ajuste no lineal de la luminancia y el contraste de la imagen. Gamma es un ajuste dirigido a usuarios expertos.

Para ajustar el nivel:

1. Modo de consumidor: Encendido - Pulse  $\bigwedge^2$  /  $\bigcap$ . Modo de invitado: Encendido - Menú del huésped: no está disponible en este menú.

(Para obtener información sobre el modo profesional, consulte el manual de instalación).

2. Seleccione Configuración > Ajustes de TV > Imagen > Avanzado > Contraste > Gamma.

3. Pulse ▶ (derecha) y ajuste el valor con los botones  $\triangle$  (arriba) o  $\blacktriangledown$  (abajo).

4. Pulse  $\rightarrow$  /  $\leftarrow$ , varias veces si fuera necesario para cerrar el menú.

#### <span id="page-31-0"></span>Ajustes de nitidez

#### Súper resolución

Con Súper resolución, disfrutará de un realce superior en los bordes de las líneas y contornos.

Para activar o desactivar esta opción:

1. Modo de consumidor: Encendido - Pulse  $\bigwedge^2$  /  $\bigcap^2$ . Modo de invitado: Encendido - Menú del huésped: no está disponible en este menú.

(Para obtener información sobre el modo profesional, consulte el manual de instalación.)

2. Seleccione Configuración > Ajustes de TV > Imagen

> Avanzado > Nitidez > Súper resolución.

3. Seleccione Encendido o Apagado.

4. Pulse  $\rightarrow$  /  $\leftarrow$ , varias veces si fuera necesario para cerrar el menú.

#### Reducción de ruido

Con Reducción del ruido, puede filtrar y reducir el nivel de ruido de la imagen.

Para ajustar la reducción del ruido:

1. Modo de consumidor: Encendido – Pulse  $\bigoplus$  /  $\bigodot$ . Modo de invitado: Encendido - Menú del huésped: no está disponible en este menú.

(Para obtener información sobre el modo profesional, consulte el manual de instalación).

2. Seleccione Configuración > Ajustes de TV > Imagen > Avanzado > Nitidez > Reducción ruido.

3. Seleccione Máximo, Medio, Mínimo o Apagado.

4. Pulse  $\rightarrow$  /  $\leftarrow$ , varias veces si fuera necesario para cerrar el menú.

#### Reducción de distorsiones de MPEG

Con Reducción de distorsiones de MPEG, puede suavizar las transiciones digitales de la imagen. Los artefactos de MPEG se perciben principalmente como pequeños bloques o bordes irregulares en las imágenes.

Para reducir las distorsiones de MPEG:

1. Modo de consumidor: Encendido – Pulse  $\bigoplus$  /  $\bigodot$ . Modo de invitado: Encendido - Menú del huésped: no está disponible en este menú.

(Para obtener información sobre el modo profesional, consulte el manual de instalación).

2. Seleccione Configuración > Ajustes de TV > Imagen > Avanzado > Nitidez > Reducción de distorsiones de MPEG.

3. Seleccione Encendido o Apagado.

4. Pulse  $\rightarrow$  /  $\leftarrow$ , varias veces si fuera necesario para cerrar el menú.

#### Formato y bordes

#### Formato de pantalla

Si aparecen barras negras en las partes superior e inferior y en los laterales de la imagen, puede ajustar el formato de imagen para que llene toda la pantalla.

Para cambiar el formato de imagen:

1. Modo de consumidor: Encendido – Pulse  $\bigoplus_i$  /  $\bigcap_i$ . Modo de invitado: Encendido - Menú del huésped: Pulse  $\bigwedge$  /  $\bigtriangleup$ .

(Para obtener información sobre el modo profesional, consulte el manual de instalación.)

2. Seleccione Configuración > Ajustes de TV/Ajustes generales > Imagen > Formato y bordes > Formato de imagen.

3. Seleccione un formato de la lista y pulse OK. 4. Pulse  $\rightarrow$  /  $\leftarrow$ , varias veces si fuera necesario para cerrar el menú.

#### Bordes de pantalla

Con Bordes de pantalla, puede agrandar ligeramente la imagen para ocultar los bordes distorsionados.

Para ajustar los bordes:

1. Modo de consumidor: Encendido - Pulse  $\bigoplus$  /  $\bigodot$ . Modo de invitado: Encendido - Menú del huésped: no está disponible en este menú.

(Para obtener información sobre el modo profesional, consulte el manual de instalación).

2. Seleccione Configuración > Ajustes de TV > Imagen

> Formato y bordes > Bordes pantalla.

3. Ajuste el valor con los botones  $\triangle$  (arriba) o  $\blacktriangledown$ (abajo).

4. Pulse  $\rightarrow$  /  $\leftarrow$ , varias veces si fuera necesario para cerrar el menú.

#### Desplazamiento de imagen

Con Desplazam. imagen, puede mover ligeramente la posición de la imagen.

Para desplazar la imagen:

1. Modo de consumidor: Encendido – Pulse  $\bigoplus$  /  $\bigodot$ . Modo de invitado: Encendido - Menú del huésped: no está disponible en este menú.

(Para obtener información sobre el modo profesional, consulte el manual de instalación).

2. Seleccione Configuración > Ajustes de TV > Imagen

> Formato y bordes > Desplazam. imagen. 3. Ajuste la posición con  $\triangle$  (arriba),  $\blacktriangledown$  (abajo),  $\blacktriangleright$ 

 $(derecha) o \blacktriangleleft (izquierda).$ 

4. Pulse  $\rightarrow$  /  $\leftarrow$ , varias veces si fuera necesario

### <span id="page-32-1"></span><span id="page-32-0"></span>11.2 Sonido

### Estilo de sonido

#### Selección de un estilo

Para ajustar el sonido fácilmente, puede seleccionar un ajuste predeterminado con Estilo de sonido.

1. Modo de consumidor: Encendido – Pulse  $\bigoplus_i$  /  $\bigodot_i$ . Modo de invitado: Encendido - Menú del huésped: Pulse  $\bigwedge$  /  $\bigcap$ .

(Para obtener información sobre el modo profesional, consulte el manual de instalación).

2. Seleccione Configuración > Ajustes de TV/Ajustes generales > Sonido > Estilo sonido y seleccione uno de los estilos de la lista.

3. Seleccione un estilo y pulse OK.

Estos son los estilos de sonido disponibles:

- Personal: las preferencias de sonido establecidas durante

- la primera puesta en marcha
- Original: ajuste de sonido más neutro
- Películas: ideal para ver películas
- Música: ideal para escuchar música
- Juego: ideal para videojuegos
- Noticias: ideal para el realce de la voz

#### Restablecimiento de un estilo

El estilo seleccionado almacenará los cambios realizados. Se recomienda ajustar la configuración del sonido solo para el estilo Personal. El Estilo sonido Personal puede guardar sus ajustes para cada dispositivo individual conectado en el menú de fuentes.

Para restaurar el estilo a su ajuste original:

1. Modo de consumidor: Encendido - Pulse  $\bigwedge^2$  /  $\bigtriangleup$ . Modo de invitado: Encendido - Menú del huésped: Pulse  $\bigwedge$  /  $\bigtriangleup$ .

(Para obtener información sobre el modo profesional, consulte el manual de instalación).

2. Seleccione Configuración > Ajustes de TV/Ajustes generales > Sonido > Restablecer estilo.

### Ajustes de sonido

#### Graves

Con Graves, puede ajustar el nivel de los tonos bajos del sonido.

Para ajustar el nivel:

1. Modo de consumidor: Encendido - Pulse  $\bigwedge^2$  /  $\bigcap$ . Modo de invitado: Encendido - Menú del huésped: no está disponible en este menú.

(Para obtener información sobre el modo profesional, consulte el manual de instalación).

2. Seleccione Configuración > Ajustes de TV > Sonido > Graves.

3. Pulse  $\blacktriangleright$  (derecha) y ajuste el valor con los botones  $\triangle$  (arriba) o  $\nabla$  (abajo).

4. Pulse  $\rightarrow$  /  $\leftarrow$ , varias veces si fuera necesario para cerrar el menú.

#### Agudos

Con Agudos, puede ajustar el nivel de los tonos altos del sonido.

Para ajustar el nivel:

1. Modo de consumidor: Encendido - Pulse  $\bigoplus$  /  $\bigodot$ . Modo de invitado: Encendido - Menú del huésped: no está disponible en este menú.

(Para obtener información sobre el modo profesional, consulte el manual de instalación).

- 2. Seleccione Configuración > Ajustes de TV > Sonido > Agudos.
- 3. Pulse  $\blacktriangleright$  (derecha) y ajuste el valor con los botones
- $\triangle$  (arriba) o  $\nabla$  (abajo).

4. Pulse  $\rightarrow$  /  $\leftarrow$ , varias veces si fuera necesario para cerrar el menú.

### Modo Surround

Con Modo Surround, puede ajustar el efecto de sonido de los altavoces del televisor.

Para establecer el modo Surround:

1. Modo de consumidor: Encendido – Pulse  $\bigwedge^2$  /  $\bigcap^2$ . Modo de invitado: Encendido - Menú del huésped: no está disponible en este menú.

(Para obtener información sobre el modo profesional, consulte el manual de instalación).

2. Seleccione Configuración > Ajustes de TV > Sonido > Modo Surround.

3. Pulse (derecha) y seleccione Estéreo o Incredible Surround.

4. Pulse  $\rightarrow$  /  $\leftarrow$ , varias veces si fuera necesario para cerrar el menú.

#### <span id="page-33-0"></span>Volumen auricular

Con Volumen auricular, puede ajustar el volumen de los auriculares conectados de forma independiente.

Para ajustar el volumen:

Pulse  $\%$  SETTINGS en el mando a distancia para acceder a la configuración rápida, seleccione Volumen auricular y utilice los botones  $\triangle$  (arriba)  $\circ$   $\blacktriangledown$  (abajo) del mando a distancia para ajustar el volumen.

#### O bien

Pulse el botón de volumen ( $\rightarrow$ ) en el mando a distancia. Se mostrará la barra de audio independiente. Pulse el botón ◀ (izquierda) o ▶ (derecha) en el mando a distancia para seleccionar Auriculares. Para ajustar el volumen de los auriculares, pulse  $\langle \cdot \rangle$  + o  $\langle \cdot \rangle$  - en el mando a distancia.

### Ajustes de sonido avanzados

#### Nivelación volumen automática

Con Nivelación volumen automática, puede ajustar el televisor para que nivele automáticamente las diferencias de volumen repentinas. Normalmente, esto ocurre al principio de los anuncios o al cambiar de canal.

Para activar o desactivar esta opción:

1. Modo de consumidor: Encendido – Pulse  $\bigwedge^2$  /  $\bigcap^2$ . Modo de invitado: Encendido - Menú del huésped: no está disponible en este menú.

(Para obtener información sobre el modo profesional, consulte el manual de instalación).

2. Seleccione Configuración > Ajustes de TV > Sonido > Avanzado > Nivelación volumen automática.

3. Pulse (derecha) y seleccione Encendido o Apagado.

4. Pulse  $\rightarrow$  /  $\leftarrow$ , varias veces si fuera necesario para cerrar el menú.

### Altavoces del televisor

Puede enviar el sonido del televisor a un dispositivo de audio conectado (un sistema de cine en casa o amplificador de sonido). Con Altavoces telev., puede seleccionar si desea oír el sonido del televisor y cómo controlarlo.

- Si selecciona Apagado, desactivará permanentemente los altavoces del televisor.

- Si selecciona Encendido, los altavoces del televisor estarán siempre activados.

Si tiene un dispositivo de audio conectado mediante HDMI CEC, puede utilizar uno de los ajustes de

#### EasyLink.

- Si selecciona EasyLink, el televisor envía el sonido al dispositivo de audio. El televisor desactivará sus altavoces cuando el dispositivo esté reproduciendo el sonido.

- Si selecciona Inicio auto de EasyLink, el televisor activará el dispositivo de audio, enviará el sonido del televisor al dispositivo y desactivará los altavoces del televisor.

Con la opción EasyLink o Inicio automático de EasyLink seleccionada, seguirá teniendo la posibilidad de cambiar a los altavoces del televisor o del dispositivo en el menú Imagen y sonido.

Para ajustar los altavoces del televisor:

Modo de consumidor: Encendido - No está disponible en este modo. Modo de invitado: Encendido - Menú del huésped: no está disponible en este menú.

(Para obtener información sobre el modo profesional, consulte el manual de instalación).

### Clear Sound

Con Clear Sound, puede mejorar el sonido de las voces. Es ideal para programas de noticias. Puede activar o desactivar la mejora de las voces.

Para activar o desactivar esta opción:

1. Modo de consumidor: Encendido – Pulse  $\bigoplus$  /  $\bigodot$ . Modo de invitado: Encendido - Menú del huésped: no está disponible en este menú.

(Para obtener información sobre el modo profesional, consulte el manual de instalación).

2. Seleccione Configuración > Ajustes de TV > Sonido > Avanzado > Borrar sonidos.

3. Pulse  $\blacktriangleright$  (derecha) y seleccione Encendido o Apagado.

4. Pulse  $\rightarrow$  /  $\leftarrow$ , varias veces si fuera necesario para cerrar el menú.

### HDMI 1-ARC

Si no necesita un canal de retorno de audio (ARC, Audio Return Channel) en ninguna de las conexiones HDMI, puede desactivar la señal de ARC.

1. Modo de consumidor: Encendido - Pulse  $\bigoplus$  /  $\bigodot$ . Modo de invitado: Encendido - Menú del huésped: no está disponible en este menú.

(Para obtener información sobre el modo profesional, consulte el manual de instalación).

2. Seleccione Configuración > Ajustes de TV > Sonido > Avanzado > HDMI 1 -ARC.

3. Pulse (derecha) y seleccione Encendido o Apagado.

4. Pulse  $\rightarrow$  /  $\leftarrow$ , varias veces si fuera necesario para cerrar el menú.

#### <span id="page-34-1"></span>Formato de salida de audio

Con Formato de salida de audio puede ajustar la señal de salida de audio del televisor para que se adapte a las capacidades de procesamiento de sonido del sistema de cine en casa.

Para ajustar la opción Formato de salida de audio:

1. Modo de consumidor: Encendido - Pulse  $\bigoplus$  /  $\bigcap$ . Modo de invitado: Encendido - Menú del huésped: no está disponible en este menú.

(Para obtener información sobre el modo profesional, consulte el manual de instalación).

2. Seleccione Configuración > Ajustes de TV > Sonido > Avanzado > Formato de salida de audio.

3. Pulse  $\blacktriangleright$  (derecha) y seleccione Multicanal o Estéreo.

4. Pulse  $\rightarrow$  /  $\leftarrow$ , varias veces si fuera necesario para cerrar el menú.

#### Nivelación de salida de audio

Con Nivelación de salida de audio puede nivelar el volumen del sonido del sistema de cine en casa con el volumen del televisor cuando cambie de uno a otro.

<span id="page-34-0"></span>Para nivelar la diferencia de volumen:

1. Modo de consumidor: Encendido – Pulse  $\bigoplus$  /  $\bigodot$ . Modo de invitado: Encendido - Menú del huésped: no está disponible en Menú del huésped.

(Para obtener información sobre el modo profesional, consulte el manual de instalación.)

2. Seleccione Configuración > Ajustes de TV > Sonido

> Avanzado > Nivelación de salida de audio.

3. Seleccione Más, Medio o Menos y, a continuación, pulse OK.

4. Si la diferencia de volumen es grande, seleccione Más. Si la diferencia de volumen es pequeña, seleccione Menos.

5. Pulse  $\rightarrow$  /  $\leftarrow$ , varias veces si fuera necesario para cerrar el menú.

#### Retardo de salida de audio

Si establece un retardo de sincronía de audio en el sistema de cine en casa para sincronizar el sonido con la imagen, debe desactivar la opción Retardo salida audio en el televisor.

Para desactivar la opción Retardo salida audio:

1. Modo de consumidor: Encendido - Pulse  $\bigoplus$  /  $\bigodot$ . Modo de invitado: Encendido - Menú del huésped: no está disponible en este menú.

(Para obtener información sobre el modo profesional, consulte el manual de instalación).

2. Seleccione Configuración > Ajustes de TV > Sonido > Avanzado > Retardo salida audio.

3. Pulse (derecha) y seleccione Apagado o Encendido.

4. Pulse  $\rightarrow$  /  $\leftarrow$ , varias veces si fuera necesario para cerrar el menú.

#### Compensación de salida de audio

Si no puede establecer un retardo en el sistema de cine en casa, puede establecerlo en el televisor con Desplaz. salida audio.

Para sincronizar el sonido del televisor:

1. Modo de consumidor: Encendido – Pulse  $\bigoplus$  /  $\bigodot$ . Modo de invitado: Encendido - Menú del huésped: no está disponible en este menú.

(Para obtener información sobre el modo profesional, consulte el manual de instalación).

- 2. Seleccione Configuración > Ajustes de TV > Sonido
- > Avanzado > Desplaz. salida audio.
- 3. Utilice la barra deslizante para ajustar la compensación de sonido y pulse OK.

4. Pulse  $\rightarrow$  /  $\leftarrow$ , varias veces si fuera necesario para cerrar el menú.

## $\overline{11.3}$

### Ajustes generales

### Idioma del menú

Para cambiar el idioma de los menús y mensajes del televisor:

1. Modo de consumidor: Encendido - Pulse  $\bigoplus$  /  $\bigcap$ . Modo de invitado: Encendido - Menú del huésped: no está disponible en este menú.

(Para obtener información sobre el modo profesional, consulte el manual de instalación).

2. Seleccione Configuración > Ajustes de TV > Región e idioma > Idioma de menú.

3. Seleccione el idioma que desee.

4. Pulse  $\rightarrow$  /  $\leftarrow$ , varias veces si fuera necesario para cerrar el menú.

### Reloj

#### Fecha y hora

#### Automático

La televisión digital de algunos países no transmite información de coordinación de hora universal (UTC). Por lo tanto, el cambio de horario de verano podría no tenerse en cuenta y el televisor podría mostrar una hora incorrecta.

Cuando grabe programas programados de la guía de televisión, se recomienda no cambiar manualmente la <span id="page-35-0"></span>fecha y la hora. En algunos países, para algunos proveedores de red, el ajuste Reloj está oculto para evitar el uso de valores incorrectos.

Para corregir automáticamente el reloj del televisor:

1. Modo de consumidor: Encendido – Pulse  $\bigoplus$  /  $\bigodot$ . Modo de invitado: Encendido - Menú del huésped: no está disponible en este menú.

(Para obtener información sobre el modo profesional, consulte el manual de instalación).

2. Seleccione Configuración > Ajustes de TV > Ajustes generales > Reloj > Modo reloj autom. y seleccione Depende del país.

3. Seleccione Horario de verano y seleccione el ajuste adecuado.

4. Pulse  $\rightarrow$  /  $\leftarrow$ , varias veces si fuera necesario para cerrar el menú.

#### Manual

Para ajustar el reloj del televisor de forma manual:

1. Modo de consumidor: Encendido - Pulse  $\bigwedge^2$  /  $\bigcap$ . Modo de invitado: Encendido - Menú del huésped: no está disponible en este menú.

(Para obtener información sobre el modo profesional, consulte el manual de instalación).

2. Seleccione Configuración > Ajustes de TV > Ajustes generales > Reloj > Modo reloj autom. y seleccione Manual.

3. Seleccione Fecha y Hora para ajustarlas.

4. Pulse  $\rightarrow$  /  $\leftarrow$ , varias veces si fuera necesario para cerrar el menú.

#### Huso horario

Para ajustar el huso horario:

1. Modo de consumidor: Encendido – Pulse  $\bigoplus$  /  $\bigodot$ . Modo de invitado: Encendido - Menú del huésped: no está disponible en este menú.

(Para obtener información sobre el modo profesional, consulte el manual de instalación).

2. Seleccione Configuración > Ajustes de TV > Ajustes generales > Reloj > Huso horario.

3. Seleccione una de las zonas horarias.

4. Pulse  $\rightarrow$  /  $\leftarrow$ , varias veces si fuera necesario para cerrar el menú.

### Temporizador

Con el temporizador puede establecer que el televisor cambie automáticamente al modo de espera tras un tiempo preestablecido.

Para ajustar el temporizador:

1. Modo de consumidor: Encendido - Pulse  $\bigwedge^2$  /  $\bigcap^2$ . Modo de invitado: Encendido - Menú del huésped:

no está disponible en este menú.

(Para obtener información sobre el modo profesional, consulte el manual de instalación).

2. Seleccione Configuración > Ajustes de TV > Ajustes generales > Temporizador.

Con ayuda de la barra deslizante, puede ajustar el tiempo hasta 180 minutos en incrementos de 5 minutos. Si se establece en 0 minutos, el temporizador se apaga. Siempre puede apagar el televisor antes o restablecer el tiempo durante la cuenta atrás.

3. Pulse  $\rightarrow$  /  $\leftarrow$ , varias veces si fuera necesario para cerrar el menú.

### Temporizador de desconexión

Si el televisor recibe una señal de TV pero no pulsa un botón del mando a distancia durante 4 horas, el televisor se apaga automáticamente para ahorrar energía. Además, si el televisor no recibe una señal de TV ni un comando del mando a distancia durante 10 minutos, el televisor se apaga automáticamente.

Si usa el televisor como un monitor o emplea un receptor digital (STB) para ver la televisión y no utiliza el mando a distancia del televisor, debería desactivar la desconexión automática.

Para desactivar la función Apagar temporizador:

1. Modo de consumidor: Encendido – Pulse  $\bigoplus$  /  $\bigodot$ . Modo de invitado: Encendido - Menú del huésped: no está disponible en este menú.

(Para obtener información sobre el modo profesional, consulte el manual de instalación).

2. Seleccione Configuración > Ajustes de TV > Ajustes generales > Apagar temporizador.

3. Utilice la barra deslizante para ajustar el valor. El valor 0 (Apagado) desactiva la desconexión automática.

4. Pulse  $\rightarrow$  /  $\leftarrow$ , varias veces si fuera necesario para cerrar el menú.

### Ubicación

Para configurar el televisor para uso doméstico:

1. Modo de consumidor: Encendido - Pulse  $\bigoplus$  /  $\bigodot$ . Modo de invitado: Encendido - Menú del huésped: no está disponible en este menú.

(Para obtener información sobre el modo profesional, consulte el manual de instalación).

2. Seleccione Configuración > Ajustes de TV > Ajustes generales > Ubicación y pulse OK.

3. Seleccione Casa y pulse OK.

4. Pulse  $\rightarrow$  /  $\leftarrow$ , varias veces si fuera necesario para cerrar el menú.

### <span id="page-36-0"></span>Ubicación del TV

Durante la primera instalación, se establece el ajuste en En un soporte de TV o En la pared. Si ha cambiado la ubicación del televisor desde entonces, modifique este ajuste para optimizar la reproducción del sonido.

1. Modo de consumidor: Encendido - Pulse  $\bigoplus$  /  $\bigcap$ . Modo de invitado: Encendido - Menú del huésped: no está disponible en este menú.

(Para obtener información sobre el modo profesional, consulte el manual de instalación).

2. Seleccione Configuración > Ajustes de TV > Ajustes generales > Ubicación del TV y pulse OK.

3. Seleccione En soporte de TV o En la pared.

4. Pulse  $\rightarrow$  /  $\leftarrow$ , varias veces si fuera necesario para cerrar el menú.

### Ajustes de fábrica

Puede recuperar los ajustes originales del televisor (ajustes de fábrica).

Para restablecer los ajustes originales:

1. Modo de consumidor: Encendido – Pulse  $\spadesuit$  /  $\bigcap$ . Modo de invitado: Encendido - Menú del huésped: no está disponible en este menú.

(Para obtener información sobre el modo profesional, consulte el manual de instalación).

2. Seleccione Configuración > Ajustes de TV > Ajustes generales > Ajustes fábrica y pulse OK.

3. Pulse  $\rightarrow$  /  $\leftarrow$ , varias veces si fuera necesario para cerrar el menú.

### Reinstalar TV

Puede volver a realizar una instalación completa del televisor. El televisor se reinstala por completo.

Para realizar una reinstalación completa del televisor:

1. Modo de consumidor: Encendido - Pulse  $\bigoplus$  /  $\bigodot$ . Modo de invitado: Encendido - Menú del huésped: no está disponible en este menú.

(Para obtener información sobre el modo profesional, consulte el manual de instalación).

2. Seleccione Configuración > Ajustes de TV > Ajustes generales > Reinstalar TV y pulse OK.

3. Siga las instrucciones en pantalla. La instalación puede tardar unos minutos.

## <span id="page-37-2"></span><span id="page-37-0"></span> $\overline{12}$ Accesorios

### <span id="page-37-1"></span> $\frac{1}{121}$

## Medio ambiente

### Ahorro de energía

Los Ajustes ecológicos activan ajustes del televisor que permiten un mayor ahorro energético.

Mientras ve un canal de televisión, pulse **-** para abrir Ajustes ecológicos.

Pulse — de nuevo para cerrar Ajustes ecológicos.

### Bajo consumo

Este estilo de imagen ajusta la imagen con los valores ecológicos ideales.

### Apagar pantalla

Si solo desea escuchar música, puede apagar la pantalla del televisor para ahorrar energía. Seleccione Apagado pantalla y pulse OK. Para volver a activar la pantalla, pulse cualquier botón del mando a distancia.

### Desconexión automática

Si no pulsa ningún botón del mando a distancia durante un periodo superior a 4 horas o si el televisor no recibe ninguna señal durante 10 minutos, el televisor se apaga automáticamente para ahorrar energía.

Si usa el televisor como un monitor o emplea un receptor digital para ver la televisión (un sintonizador) y no utiliza el mando a distancia del televisor, desactive la desconexión automática.

Además de los Ajustes ecológicos, el televisor también dispone de tecnología respetuosa con el medio ambiente relativa al consumo de energía.

#### Dispositivos inactivos desactivados

Desactiva los dispositivos conectados compatibles con EasyLink HDMI-CEC (control de electrónica de consumo) que están inactivos.

### Etiqueta energética europea

La etiqueta energética europea le informa de la clase de eficiencia energética de este producto. Cuanto más ecológica sea la clase de eficiencia energética, menos energía consumirá el producto. En la etiqueta aparece la clase de eficiencia energética, el consumo de energía medio de este producto en funcionamiento, así como el consumo medio durante 1 año. Los valores de consumo de energía de este producto también se indican en la página correspondiente a su país del sitio web de

Philips en www.philips.com/TV.

### Ficha del producto

### 24HFL3011

- Clase de eficiencia energética: A+
- Tamaño de pantalla visible: 60 cm/24 pulgadas
- Consumo de energía (W) en modo encendido: 19 W
- Consumo anual de energía (kWh)\*: 28 kWh
- Consumo de energía (W) en espera\*\*: 0,50 W
- Resolución de pantalla (píxeles): 1366 x 768p

### 32HFL3011

- Clase de eficiencia energética: A+
- Tamaño de pantalla visible: 80 cm/32 pulgadas
- Consumo de energía (W) en modo encendido: 31 W
- Consumo anual de energía (kWh)\*: 45 kWh
- Consumo de energía (W) en espera\*\*: 0,50 W
- Resolución de pantalla (píxeles): 1366 x 768p

### 40HFL3011

- Clase de eficiencia energética: A+
- Tamaño de pantalla visible: 102 cm/40 pulg.
- Consumo de energía (W) en modo encendido: 46 W
- Consumo anual de energía (kWh)\*: 68 kWh
- Consumo de energía (W) en espera\*\*: 0,50 W
- Resolución de pantalla (píxeles): 1920 x 1080 p

### 43HFL3011

- Clase de eficiencia energética: A+
- Tamaño de pantalla visible: 108 cm/43 pulgadas
- Consumo de energía (W) en modo encendido: 42 W
- Consumo anual de energía (kWh)\*: 62 kWh
- Consumo de energía (W) en espera\*\*: 0,50 W
- Resolución de pantalla (píxeles): 1920 x 1080 p

\*Consumo anual de energía en kWh, basado en el consumo de un televisor en funcionamiento 4 horas al día durante 365 días. El consumo real de energía dependerá del uso que se haga del televisor.

\*\*Cuando se apaga el televisor con el mando a distancia y no hay ninguna función activa.

### Fin de la vida útil

Cómo deshacerse del producto antiguo y de las pilas

Este producto se ha diseñado y fabricado con materiales y componentes de alta calidad, que se pueden reciclar y volver a utilizar.

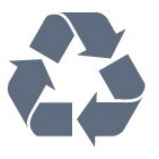

Cuando aparece este símbolo de cubo de basura

tachado en un producto, significa que cumple la directiva europea 2002/96/CE.

<span id="page-38-1"></span>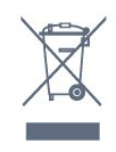

Eliminación de residuos de aparatos de uso doméstico en la Unión Europea.

Este símbolo en el producto o en su embalaje indica que no se debe desechar el producto junto con los residuos domésticos. Es su responsabilidad eliminar los residuos de equipos mediante su entrega en un punto de recogida designado para el reciclaje de residuos de aparatos eléctricos y electrónicos. La recogida selectiva y el reciclaje de los residuos de equipos en el momento de su eliminación ayudarán a conservar los recursos naturales y garantizarán que se reciclan de forma que se proteja la salud y el medio ambiente. Para obtener más información acerca de dónde puede dejar sus residuos de equipos para su reciclado, póngase en contacto con las autoridades locales de su ciudad, con el servicio de eliminación de residuos domésticos o con la tienda donde adquirió el producto.

Infórmese acerca del sistema de reciclaje de productos eléctricos y electrónicos de su localidad.

Cumpla la legislación local y no deseche los productos usados con la basura normal del hogar. El desecho correcto del producto usado ayuda a evitar consecuencias potencialmente negativas para el medio ambiente y la salud humana.

El producto contiene pilas cubiertas por la directiva europea 2006/66/CE, que no se pueden eliminar con la basura doméstica normal.

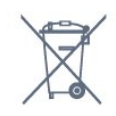

Infórmese sobre la legislación local relativa a la recogida de pilas. La eliminación correcta ayuda a evitar consecuencias negativas para el medio ambiente y la salud humana.

### <span id="page-38-2"></span><span id="page-38-0"></span> $\overline{122}$

## Recepción

- Entrada de antena: coaxial de 75 ohmios (IEC75)
- Bandas de sintonización: Hyperband, S-Channel, UHF, VHF

- DVB: DVB-T (terrestre y con antena) COFDM 2K/8K; DVB-T2, DVB-C (cable) QAM

- Reproducción de vídeo analógico: NTSC, SECAM, PAL

- Reproducción de vídeo digital: MPEG2 SD/HD (ISO/IEC 13818-2); MPEG4 SD/HD (ISO/IEC

14496-10)

- Reproducción de audio digital (ISO/IEC 13818-3)

### $\overline{123}$ Pantalla

### Tipo

#### Tamaño de pantalla diagonal:

- 24HFL3011: 60 cm/24 pulgadas
- 32HFL3011: 80 cm/32 pulgadas
- 40HFL3011: 102 cm/40 pulg.
- 43HFL3011: 108 cm/43 pulgadas

#### Resolución de la pantalla:

- 1366 x 768p (para 24HFL3011/32HFL3011)
- 1920 x 1080p (para 40HFL3011/43HFL3011)

### Resoluciones de pantalla

### Formatos de vídeo

Resolución: frecuencia de actualización

- 480i: 60 Hz
- 480p: 60 Hz
- 576i: 50 Hz
- 576p: 50 Hz
- 720p: 50 Hz, 60 Hz
- 1080i: 50 Hz, 60 Hz
- 1080p: 24 Hz, 25 Hz, 30 Hz

### Formatos informáticos

Resoluciones (entre otras)

- 640 x 480p: 60 Hz
- 800 x 600p: 60 Hz
- 1024 x 768p: 60 Hz
- 1280 x 768p: 60 Hz
- 1360 x 765p: 60 Hz
- 1360 x 768p: 60 Hz
- 1280 x 1024p: 60 Hz
- 1920 x 1080p: 60 Hz

### $12.4$

## Potencia

Las especificaciones del producto están sujetas a cambios sin previo aviso. Para obtener más información acerca de las especificaciones de este producto, visite [www.philips.com/support](http://www.philips.com/support).

### Potencia

- Red eléctrica: CA 220-240 V +/-10 %
- Temperatura ambiente: De 5 °C a 35 °C
- Consumo de energía en modo de espera: menos de 0,5W

• Funciones de ahorro de energía: Modo Eco, silenciar pantalla (para radio), temporizador de apagado automático, menú de ajustes ecológicos.

El índice de potencia indicado en la placa de identificación del producto equivale al consumo de energía de este producto durante un uso doméstico normal (IEC 62087 Ed. El índice de potencia máximo, indicado entre paréntesis, está destinado a la seguridad eléctrica (IEC 60065 Ed. 8.0).

### <span id="page-39-2"></span><span id="page-39-0"></span> $12.5$ Dimensiones y pesos

#### 24HFL3011

- sin soporte del televisor: Anchura: 559,6 mm - Altura: 335,8 mm - Profundidad: 44,9 mm - Peso: ±3,29 kg

- con soporte de televisor: Anchura: 559,6 mm - Altura: 344,5 mm - Profundidad: 112 mm - Peso: ±3,32 kg

#### <span id="page-39-3"></span>32HFL3011

- sin soporte del televisor: Anchura: 726,5 mm - Altura: 425,4 mm - Profundidad: 76,8 mm - Peso: ±4,88 kg

- con soporte de televisor: Anchura: 726,5 mm - Altura: 490,9 mm - Profundidad: 186 mm - Peso: ±4,96 kg

### 40HFL3011

- sin soporte del televisor: Anchura: 918 mm - Altura: 531,5 mm - Profundidad: 76,8 mm - Peso: ±8,0 kg

- con soporte de televisor: Anchura: 918 mm - Altura: 596,7 mm - Profundidad: 221,9 mm - Peso: ±9,98 kg

#### 43HFL3011

- sin soporte del televisor: Anchura: 971,3 mm - Altura: 563,5 mm - Profundidad: 77,3 mm - Peso: ±10,55 kg

- con soporte de televisor: Anchura: 971,3 mm - Altura: 626,4 mm - Profundidad: 212,1 mm - Peso: ±12,59 kg

### <span id="page-39-1"></span> $\overline{126}$ Conectividad

### Parte posterior del televisor

- Entrada HDMI 1 ARC HDCP 2.2
- Entrada HDMI 2 HDCP 2.2
- SERV. U: puerto de servicio
- AUDIO IN (DVI): miniconector estéreo de 3,5 mm
- DIGITAL AUDIO OUT: SPDIF
- YPbPr: Y Pb Pr, Audio L/R: miniconector estéreo de
- 3,5 mm - USB
- TV ANTENNA: coaxial de 75 ohmios (IEC)

#### Parte lateral del televisor

- CI: Interfaz común
- Entrada HDMI 3 HDCP 2.2
- $-$  USB
- Auriculares: miniconector estéreo de 3,5 mm

### $\overline{127}$ Sonido

- Mono/Estéreo
- Mejora del sonido: Incredible Surround, Clear Sound
- Potencia de salida:
- 24": 10W (RMS a 10 % THD)
- 32"/40"/43": 16 W (RMS a 10 % THD)

### 12.8 Multimedia

Nota: Los nombres de archivos multimedia deben tener un máximo de 128 caracteres.

#### Conexiones multimedia compatibles

- USB (FAT/FAT 32/NTFS): conecte únicamente dispositivos USB que consuman un máximo de 500 mA.

#### Archivos de imagen compatibles

- JPEG: \*.jpg, \*.jpeg
- PNG: \*.png.jpg, .jpg

#### Archivos de audio compatibles

- MPEG1: \*.mp3
- Archivos de vídeo compatibles
- \*.avi, \*.mp4, \*.mov, \*.mkv, \*.mpg, \*.mpeg

#### Formato de subtítulos compatibles

- SRT: admite varios idiomas

## <span id="page-40-4"></span><span id="page-40-0"></span>13 Software

### <span id="page-40-1"></span> $13.1$

## Versión de software

Para ver la versión actual del software del televisor:

1. Modo de consumidor: Encendido – Pulse  $\bigwedge^2$  /  $\bigtriangleup$ . Modo de invitado: Encendido - Menú del huésped: no está disponible en este menú.

(Para obtener información sobre el modo profesional, consulte el manual de instalación).

2. Seleccione Configuración > Ajustes de software y pulse OK para ver la información del software actual. 3. Pulse  $\rightarrow$  /  $\leftarrow$ , varias veces si fuera necesario para cerrar el menú.

### <span id="page-40-2"></span>13.2

## Software de código fuente abierto

Este televisor contiene software de código fuente abierto. Por la presente, TP Vision Europe B.V. ofrece la entrega, previa solicitud, de una copia completa del código fuente correspondiente a los paquetes de software de código fuente abierto con copyright utilizados en este producto y para los que la entrega de dicha copia sea necesaria de conformidad con sus respectivas licencias.

Esta oferta es válida por tres años a partir de la compra del producto para cualquier persona que reciba esta información.

Para recibir el código fuente, escriba (en inglés) a la siguiente dirección: . .

[open.source@tpvision.com](mailto:open.source@tpvision.com)

### <span id="page-40-3"></span>13.3 Licencia de código fuente abierto

### Licencia de código fuente abierto

Declaración de licencia de código fuente abierto

Textos de reconocimientos y licencias de software de código fuente abierto usados en este producto. Este documento describe la distribución del código fuente utilizado en este producto, que se rige por la Licencia Pública General de GNU (GPL), la Licencia Pública General Reducida de GNU (LGPL), o

cualquier otra licencia de código abierto. Las instrucciones para obtener el código fuente de este software pueden consultarse en la documentación incluida en el producto.

TP VISION NO OFRECE NINGUNA GARANTÍA, NI EXPLÍCITA NI IMPLÍCITA, INCLUIDAS LAS GARANTÍAS DE COMERCIABILIDAD O IDONEIDAD PARA UN FIN DETERMINADO, EN LO QUE RESPECTA A ESTE SOFTWARE.

TP Vision no ofrece soporte para este software. Lo anteriormente mencionado no afecta a sus garantías o derechos legales relativos a productos que haya adquirido. Únicamente se aplica al código fuente puesto a su disposición.

### libsqlite3

SQLite is a C library that implements an SQL database engine.

Programs that link with the SQLite library can have SQL database access without running a separate RDBMS process.

Source: http://linuxappfinder.com/package/libsqlite 3-0

### libpng

It supports almost all PNG features, is extensible, and has been extensively tested for over 17 years

Source: http://www.libpng.org

#### libboost

Provides a repository for free peer-reviewed portable C++ source libraries. The emphasis is on libraries which work well with the C++ standard library

Source: http://www.boost.org

### libjpeg (6b)

Libjpeg is a widely used C library for reading and writing JPEG image files.

Source: http://libjpeg.sourceforge.net/

#### zlib

zlib is designed to be a free, general-purpose, legally unencumbered -- that is, not covered by any patents -- lossless data-compression library for use on virtually any computer hardware and operating system.

Source: www.zlib.net

### DirectFB

DirectFB is a thin library that provides hardware graphics acceleration, input device handling and abstraction, integrated windowing system with support for translucent windows and multiple display layers, not only on top of the Linux Framebuffer Device.

Source: https://github.com/DirectFB

### FFMpeg (0.6)

Cross-platform solution to record, convert and stream audio and video. It includes libavcodec - the leading audio/video codec library

Source: http://www.ffmpeg.org

#### Log4c

Log4c is a library of C for flexible logging to files, syslog and other destinations. It is modeled after the Log for Java library, staying as close to their API as is reasonable. Here is a short introduction to Log4j which describes the API, and design rationale.

Source: http://log4c.sourceforge.net

#### libmtd

MTD development is kept in GIT and managed according to standard Linux development practices.

Source: http://www.linux-mtd.infradead.org

#### iconv

This library provides an iconv() implementation, for use on systems which don't have one, or whose implementation cannot convert from/to Unicode.

Source: https://github.com/GerHobbelt/libiconv

#### libcurl

libcurl is a free and easy-to-use client-side URL transfer library, supporting DICT, FILE, FTP, FTPS, Gopher, HTTP, HTTPS, IMAP, IMAPS, LDAP, LDAPS, POP3, POP3S, RTMP, RTSP, SCP, SFTP, SMTP, SMTPS, Telnet and TFTP.

Source: https://curl.haxx.se/libcurl/

#### libexif

the EXIF parsing library. exif, the simple command line interface to libexif. ... as libexif source tarball releases

Source: http://libexif.sourceforge.net

#### openssl

OpenSSL is an open source project that provides a robust, commercial-grade, and full-featured toolkit for the Transport Layer Security (TLS) and Secure Sockets Layer (SSL) protocols. It is also a general purpose cryptography library.

Source: https://www.openssl.org

#### uchardet

An encoding detector library ported from Mozilla Source: https://github.com/BYVoid/uchardet

#### webkit

WebKit is the web browser engine used by Safari, App Store, and many other OS X, iOS, and Linux applications.

Source: https://webkit.org

## <span id="page-42-2"></span><span id="page-42-0"></span> $\overline{14}$ Solución de problemas y asistencia

### <span id="page-42-1"></span> $\frac{1}{141}$

## Solución de problemas

### Canales

No se ha encontrado ningún canal digital durante la instalación

Consulte las especificaciones técnicas para asegurarse de que el televisor es compatible con TDT o TDC en su país. Compruebe que todos los cables están correctamente conectados y que se ha seleccionado la red adecuada.

Los canales instalados previamente no aparecen en la lista de canales

Compruebe que ha seleccionado la lista de canales correcta.

### General

El televisor no se enciende.

- Desconecte el cable de alimentación de la toma de corriente. Espere un minuto y vuelva a conectarlo. - Asegúrese de que el cable de alimentación está bien conectado.

### Suena un chirrido al encender o apagar el televisor

Cuando enciende, apaga o pone en modo de espera el televisor, se oye un chirrido procedente de la carcasa del televisor. Este sonido se debe a la expansión y contracción normales del televisor al calentarse o enfriarse y no afecta a su rendimiento.

### El televisor no responde al mando a distancia

El televisor tarda unos segundos en iniciarse. Durante este tiempo, no responde al mando a distancia ni a los controles del televisor. Este es un comportamiento normal.

Si el televisor sigue sin responder al mando a distancia, puede comprobar si el mando a distancia funciona utilizando la cámara de un teléfono móvil. Ponga el teléfono en el modo de cámara y enfoque el mando a distancia hacia la lente de la cámara. Si pulsa cualquier botón del mando a distancia y observa el parpadeo del LED infrarrojo a través de la cámara, significa que el mando a distancia funciona; será preciso revisar el televisor.

Si no observa el parpadeo, es posible que el mando a distancia esté estropeado o que se hayan agotado las pilas. Este método de comprobación del mando a distancia no es posible con mandos emparejados de forma inalámbrica con el televisor.

### El televisor vuelve al modo de espera tras mostrar la pantalla de inicio de Philips

Cuando el televisor está en modo de espera, se muestra la pantalla de inicio de Philips y, a continuación, el televisor vuelve al modo de espera. Este es un comportamiento normal. Cuando el televisor se desconecta y se vuelve a conectar al suministro eléctrico, la pantalla de inicio se muestra en el siguiente inicio. Para encender el televisor desde el modo de espera, pulse algún botón del mando a distancia o el televisor.

La luz del modo de espera no deja de parpadear

Desconecte el cable de alimentación de la toma de corriente. Espere cinco minutos antes de volver a conectarlo. Si vuelve a producirse el parpadeo, póngase en contacto con el servicio de atención al cliente de Philips.

### El idioma del menú no es el correcto

Vuelva a cambiar el idioma.

1. Modo de consumidor: Encendido - Pulse  $\spadesuit$  /  $\bigcap$ . Modo de invitado: Encendido - Menú del huésped: no está disponible en este menú.

(Para obtener información sobre el modo profesional, consulte el manual de instalación).

2. Seleccione Configuración > Ajustes de TV > Región e idioma > Idioma de menú y pulse OK.

3. Seleccione el idioma que desee y pulse OK. 4. Pulse  $\rightarrow$  /  $\leftarrow$ , varias veces si fuera necesario para cerrar el menú.

### Imagen

### No hay imagen o está distorsionada

- Compruebe que la antena está conectada correctamente al televisor.

- Asegúrese de que se ha seleccionado el dispositivo correcto como fuente.

- Compruebe que el dispositivo externo o fuente está conectado correctamente.

### Hay sonido pero no imagen

- Asegúrese de que los ajustes de imagen son los correctos.

### La recepción de la antena es deficiente

- Compruebe que la antena está conectada correctamente al televisor.

- Factores como un volumen alto de los altavoces,

<span id="page-43-1"></span>dispositivos de audio sin toma de tierra, luces de neón, edificios altos u objetos de gran tamaño pueden afectar a la calidad de la recepción. Si es posible, intente mejorar la calidad de la recepción cambiando la dirección de la antena o alejando dispositivos del televisor.

- Si solo la recepción de un canal en particular es deficiente, ajuste la sintonía fina de ese canal.

#### Imagen deficiente de un dispositivo

- Asegúrese de que el dispositivo esté conectado correctamente.

- Asegúrese de que los ajustes de imagen son los correctos.

#### Los ajustes de imagen cambian después de un tiempo

Asegúrese de que la Ubicación es Casa. Puede cambiar y guardar los ajustes en este modo.

Aparece un rótulo publicitario

Asegúrese de que la Ubicación es Casa.

### La imagen no encaja en la pantalla

Cambie el formato de la imagen. Pulse el botón  $\bigstar$  SETTINGS del mando a distancia para acceder a la configuración rápida y, a continuación, seleccione Formato de imagen para realizar ajustes.

#### El formato de imagen cambia al cambiar de canal.

Seleccione un formato de imagen que no sea Automático.

### La posición de la imagen no es correcta

Las señales de imagen de algunos dispositivos podrían no encajar correctamente en la pantalla. Compruebe la salida de la señal del dispositivo conectado.

### La imagen del ordenador no es estable

Compruebe que la velocidad de actualización y la resolución que utiliza el ordenador son compatibles.

### Sonido

### No hay sonido o es de baja calidad

Si no detecta una señal de audio, el televisor desactiva automáticamente la salida de audio, pero ello no indica que haya un problema.

- Compruebe que los ajustes de sonido son correctos.

- Compruebe que todos los cables están bien conectados.

- Compruebe que el volumen no está silenciado o reducido al mínimo.

<span id="page-43-0"></span>- Compruebe que la salida del audio del televisor está conectada a la entrada de audio del sistema de cine en casa.

- El sonido debería escucharse a través de los altavoces del sistema de cine en casa.

- Es posible que algunos dispositivos requieran la activación manual de la salida de audio HDMI. Si ya está activado el audio HDMI pero sigue sin oír el sonido, pruebe a cambiar el formato de audio digital del dispositivo a PCM (modulación por impulsos codificados). Consulte las instrucciones en la documentación incluida con el dispositivo.

### Conexiones

### **HDMI**

- Tenga en cuenta que HDCP (protección de contenido digital de gran ancho de banda) puede retrasar el tiempo que un televisor tarda en mostrar contenido de un dispositivo HDMI.

- Si el televisor no reconoce el dispositivo HDMI y no muestra ninguna imagen, cambie la fuente de un dispositivo a otro y viceversa.

- Si se producen interrupciones del sonido intermitentes, compruebe que los ajustes de salida del dispositivo HDMI son correctos.

- Si utiliza un adaptador o un cable de HDMI a DVI, asegúrese de que hay conectado un cable de audio adicional a la entrada AUDIO IN (solo miniconector) si está disponible.

### EasyLink no funciona

- Asegúrese de que los dispositivos HDMI son compatibles con HDMI-CEC. Las funciones de EasyLink solo funcionan con dispositivos compatibles con HDMI-CEC.

### No se muestra el icono de volumen

- Este comportamiento es normal cuando se conecta un dispositivo de audio HDMI-CEC.

#### No se reproducen las fotos, los vídeos ni la música de un dispositivo USB

- Compruebe que el dispositivo de almacenamiento USB se ha configurado como compatible con Mass Storage Class, según se describa en la

documentación del dispositivo de almacenamiento. - Asegúrese de que el dispositivo de almacenamiento

USB es compatible con el televisor.

- Compruebe que el televisor admite los formatos de archivos de imagen y audio.

#### Los archivos del dispositivo USB se reproducen de forma entrecortada

- La capacidad de transferencia del dispositivo de almacenamiento USB puede limitar la velocidad de transferencia de datos al televisor, lo que da lugar a una reproducción deficiente.

### <span id="page-44-2"></span> $\overline{142}$ Registrar

Registre su televisor y disfrute de una gran variedad de ventajas, por ejemplo, asistencia técnica completa (con descargas incluidas), acceso privilegiado a información sobre productos, ofertas exclusivas y descuentos, la oportunidad de ganar premios e incluso participar en encuestas especiales sobre productos nuevos.

Visite www.philips.com/welcome.

### <span id="page-44-0"></span> $\frac{1}{14}$ Ayuda en línea

Nuestro servicio de asistencia en línea le permite resolver cualquier problema relacionado con su televisor Philips. Puede seleccionar el idioma e introducir el número de modelo del producto.

Visite www.philips.com/support.

En el sitio de asistencia encontrará el número de teléfono de su país para ponerse en contacto con nosotros, así como respuestas a las preguntas más frecuentes. En algunos países puede chatear con uno de nuestros colaboradores y preguntarle directamente, o enviar la pregunta por correo electrónico.

También puede descargar el manual en línea o actualizaciones para el software del televisor en el ordenador.

### <span id="page-44-1"></span> $\frac{1}{44}$

## Atención al cliente/Reparar

Si necesita asistencia o una reparación, puede llamar al servicio de atención al consumidor de su país.

Encontrará el número de teléfono en la documentación impresa incluida con el televisor. También puede consultar nuestro sitio web www.philips.com/support.

### Número de serie y número de modelo del televisor

Es posible que se le solicite el número de modelo y el número de serie del televisor. Podrá encontrar dichos números en la etiqueta de la caja o en la etiqueta de identificación situada en la parte posterior o inferior del televisor.

### A Advertencia

No intente reparar el televisor por sí mismo, pues podría causar lesiones personales, daños irreparables en el televisor o la anulación de la garantía.

### <span id="page-45-2"></span><span id="page-45-1"></span><span id="page-45-0"></span>15.1

## Seguridad

### Importante

Asegúrese de leer y comprender todas las instrucciones de seguridad antes de utilizar el televisor. Si se producen daños debido al seguimiento incorrecto de las instrucciones, la garantía no tendrá validez.

### Fije el televisor para evitar que se caiga

Puede consultar las instrucciones de montaje en la guía de inicio rápido que incluye el televisor. Si ha perdido la guía, puede descargarla en [www.philips.com](http://www.philips.com)

Utilice el número de producto del televisor para buscar la guía de inicio rápido correspondiente y descargarla.

### Riesgo de descarga eléctrica o incendio

• Nunca exponga el televisor al agua o la lluvia ni coloque contenedores de líquidos, como jarrones, cerca de él.

En caso de que algún líquido salpique el televisor, desconéctelo de la toma de corriente inmediatamente.

Póngase en contacto con el servicio de atención al consumidor de Philips para que se compruebe el televisor antes de su uso.

• No exponga el televisor, el mando a distancia ni las pilas a un calor excesivo. No coloque estos objetos cerca de velas encendidas, llamas sin protección u otras fuentes de calor, incluida la luz solar directa.

• Nunca inserte objetos en las ranuras de ventilación u otras aberturas del televisor.

• No coloque objetos pesados sobre el cable de alimentación.

• Evite ejercer fuerza en los enchufes. Los enchufes sueltos pueden generar arcos voltaicos o un incendio. Asegúrese de que el cable de alimentación no esté

tirante cuando gire la pantalla del televisor. • Para desconectar el televisor de la corriente de alimentación, el conector de alimentación del dispositivo debe estar desconectado de la toma de corriente. Al desconectar el cable de alimentación, tire siempre de la clavija, nunca del cable. Asegúrese de poder acceder sin dificultad a la clavija de alimentación, al cable de alimentación y a la toma de corriente en todo momento.

### Riesgo de lesiones personales o daños del televisor

• Se necesitan dos personas para levantar y transportar un televisor que pesa más de 25 kilos.

• Si monta el televisor en un soporte, utilice únicamente el soporte suministrado y ajústelo firmemente al televisor.

Coloque el televisor sobre una superficie lisa y nivelada que aguante el peso del televisor y el soporte.

• Si va a montar el televisor en la pared, asegúrese de que el soporte de pared puede soportar de manera segura el peso del televisor. TP Vision no asume ninguna responsabilidad por el montaje inadecuado del televisor en la pared que provoque accidentes, lesiones o daños.

• Algunas piezas de este producto están hechas de vidrio. Manéjelas con cuidado para evitar lesiones o daños.

### Riesgo de daños del televisor

Antes de conectar el televisor a la toma de alimentación, asegúrese de que el voltaje de alimentación se corresponda con el valor impreso en la parte posterior del producto. No conecte nunca el televisor a la toma de alimentación si el voltaje es distinto.

### Riesgo de lesiones

Tenga en cuenta las siguientes precauciones para evitar que el televisor se caiga y provoque lesiones:

• Nunca coloque el televisor en una superficie cubierta con un paño u otro material del que se pueda tirar.

• Asegúrese de que ninguna parte del televisor sobresalga por el borde de la superficie de montaje.

• Nunca coloque el televisor en un mueble alto (como una estantería) sin fijar tanto el mueble como el televisor a la pared o a un soporte adecuado.

• Enseñe a los niños los peligros que conlleva subirse a un mueble para llegar al televisor.

#### Riesgo de ingestión de las pilas

El mando a distancia puede contener pilas de botón que los niños pequeños podrían tragar fácilmente.

<span id="page-46-1"></span>Mantenga estas pilas fuera del alcance de los niños en todo momento.

### Riesgo de sobrecalentamiento

Nunca instale el producto en un espacio reducido. Deje siempre un espacio de al menos 10 cm en torno al televisor para permitir su ventilación. Asegúrese de que las ranuras de ventilación del televisor nunca estén cubiertas por cortinas u otros objetos.

### Tormentas con aparato eléctrico.

Desconecte el televisor de la toma de corriente y de la antena antes de una tormenta con aparato eléctrico.

Durante una tormenta con aparato eléctrico, no toque ninguna parte del televisor, el cable de alimentación o el cable de la antena.

### Riesgo de daños auditivos

Procure no usar los auriculares o cascos con un volumen alto o durante un periodo de tiempo prolongado.

### Bajas temperaturas.

Si el televisor se transporta a temperaturas inferiores a los 5 °C, desembale el televisor y espere a que la temperatura del aparato alcance la temperatura ambiente antes de conectar el televisor a la toma de alimentación.

### Humedad

En raras ocasiones, según la temperatura y la humedad, puede producirse una cierta condensación dentro del cristal frontal del televisor (en algunos modelos). Para evitarlo, no exponga el televisor a la luz solar directa, ni al calor y la humedad extremos. Si se produce condensación, esta desaparecerá espontáneamente después de unas horas de funcionamiento del televisor.

<span id="page-46-0"></span>La condensación no dañará el televisor ni afectará a su funcionamiento.

### $15.2$ Cuidado de la pantalla

• No toque, presione, frote ni golpee nunca la pantalla con ningún objeto.

• Desenchufe el televisor antes de limpiarlo.

• Limpie el televisor y el marco con un paño suave humedecido y frote suavemente. Nunca utilice sustancias como alcohol, productos químicos o detergentes domésticos en el televisor.

• Para evitar deformaciones y desvanecimiento del color, limpie las gotas de agua lo antes posible.

• Evite las imágenes estáticas en la medida de lo posible. Las imágenes estáticas son las que permanecen en la pantalla durante mucho tiempo, por ejemplo, los menús de pantalla, las barras negras, las visualizaciones de la hora, etc. Si tiene que utilizar imágenes estáticas, reduzca el contraste y el brillo de la pantalla para evitar daños.

## Condiciones de uso

### <span id="page-47-1"></span> $16.1$

<span id="page-47-3"></span><span id="page-47-0"></span> $\overline{16}$ 

## Condiciones de uso del televisor

2016 © TP Vision Europe B.V. Todos los derechos reservados.

Este producto lo comercializa TP Vision Europe B. V. o una de sus filiales, en lo sucesivo, TP Vision, que es el fabricante del producto. TP Vision es el garante con respecto al televisor junto al que se suministra esta documentación. Philips y el emblema del escudo de Philips son marcas comerciales registradas de Koninklijke Philips N.V.

Las especificaciones están sujetas a cambios sin aviso previo. Las marcas comerciales son propiedad de Koninklijke Philips N.V. o de sus respectivos propietarios. TP Vision se reserva el derecho de cambiar los productos en cualquier momento sin obligación de ajustar los productos anteriores en consecuencia.

La documentación incluida con el televisor y el manual almacenado en la memoria del televisor o disponible para su descarga en el sitio web de Philips [www.philips.com/support](http://www.philips.com/support) se consideran adecuados para el uso previsto del sistema.

El material de este manual se considera adecuado para el uso previsto del sistema. Si el producto, o sus módulos o procedimientos individuales, se utilizan con fines distintos a los que aquí se especifican, deberá obtenerse la confirmación de su validez e idoneidad. TP Vision garantiza que el material no infringe ninguna patente de EE. UU. No existe ninguna otra garantía expresa ni implícita. TP Vision no se hace responsable de los posibles errores del contenido de este documento ni de los problemas que pudieran surgir de dicho contenido. Los errores de los que Philips reciba notificación se adaptarán y publicarán en el sitio web de asistencia de Philips con la mayor rapidez posible.

Términos de la garantía: riesgo de lesiones, daños al televisor o anulación de la garantía.

<span id="page-47-2"></span>No intente reparar el televisor. Utilice el televisor y sus accesorios para el uso concebido por el fabricante. El signo de precaución impreso en la parte trasera del televisor indica riesgo de descarga eléctrica. No retire la carcasa del televisor. Póngase en contacto con el servicio de atención al cliente de Philips TV si necesita asistencia o una reparación. Encontrará el número de teléfono en la documentación impresa incluida con el televisor. O consulte nuestro sitio web www.philips.com/support y seleccione su país si lo necesita. Cualquier operación prohibida

expresamente en este manual, así como cualquier procedimiento de ajuste y ensamblaje no recomendado o autorizado en el mismo, anulará la garantía.

#### Características de los píxeles

Este producto LCD/LED tiene un elevado número de píxeles de color. Aunque el porcentaje de píxeles activos es del 99,999 % o más, pueden aparecer puntos negros o puntos brillantes de luz (rojos, verdes o azules) constantemente en la pantalla. Se trata de una propiedad estructural de la pantalla (dentro de los estándares comunes del sector) y no es un fallo de funcionamiento.

#### Conformidad CE

Por la presente, TP Vision Europe B.V. declara que este televisor cumple los requisitos y demás directrices relevantes de las directivas 1999/5/CE (RTTE), 2004/108/CE (EMC), 2006/95/CE (baja tensión), 2009/125/CE (etiquetado energético) y 2011/65/CE (RoHS).

Las siguientes directivas serán válidas a partir de junio de 2016: 2014/53/UE (RED), 2009/125/CE (diseño ecológico), 2010/30/UE (etiquetado energético) y 2011/65/CE (RoHS).

### Conformidad con EMF

TP Vision fabrica y vende gran número de productos dirigidos a consumidores que, como todo aparato electrónico, en general tienen la capacidad de emitir y recibir señales electromagnéticas. Uno de los principios empresariales fundamentales de TP Vision consiste en adoptar todas las medidas de seguridad necesarias en nuestros productos, con el fin de cumplir la legislación aplicable y respetar ampliamente la normativa sobre campos electromagnéticos (EMF) pertinente en el momento de fabricación de los productos.

TP Vision se compromete a desarrollar, producir y comercializar productos que no provoquen efectos adversos en la salud. TP Vision confirma que, siempre que sus productos se utilicen de forma adecuada y con el fin para el que fueron creados, son seguros de acuerdo con las evidencias científicas disponibles en la actualidad. TP Vision desempeña un papel activo en el desarrollo de estándares de seguridad y EMF internacionales, lo que permite a TP Vision la anticipación a nuevos estándares y su temprana integración en sus productos.

Türkiye Cumhuriyeti: EEE Yönetmeliğine Uygundur

### $\overline{162}$ Derechos de autor

### **HDMI**

### HDMI®

Los términos HDMI y HDMI High-Definition Multimedia Interface (interfaz multimedia de alta definición), y el logotipo de HDMI son marcas comerciales o marcas comerciales registradas de HDMI Licensing LLC en Estados Unidos y otros países.

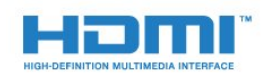

### Dolby

### Dolby®

Fabricado con licencia de Dolby Laboratories. Dolby y el símbolo de doble D son marcas comerciales de Dolby Laboratories.

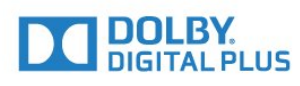

### Software MHEG

El copyright del software MHEG (el Software) integrado en este televisor (este producto) y que se incluye para que pueda utilizar las funciones de televisión interactivas es propiedad de S&T CLIENT SYSTEMS LIMITED (el Propietario). Puede utilizar el Software solo junto con este producto.

### Kensington

(Si procede)

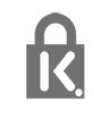

Kensington y MicroSaver son marcas comerciales estadounidenses de ACCO World Corporation con registros ya emitidos y solicitudes pendientes en otros países de todo el mundo.

### Otras marcas comerciales

El resto de las marcas comerciales registradas o no registradas son propiedad de sus respectivos propietarios.

## <span id="page-49-0"></span>Índice

### A

[Agudos](#page-32-1) *33* [Ajustes ecológicos](#page-37-2) *38* [Altavoces del televisor](#page-33-0) *34* [Amplificador, sistema de audio](#page-33-0) *34* [Apagar pantalla](#page-37-2) *38* [Asistencia en línea](#page-44-2) *45* [Asistencia, en línea](#page-44-2) *45* [Auriculares](#page-11-2) *12*

### B

[Blu-ray Disc, conectar](#page-9-3) *10* [Brillo](#page-30-0) *31*

### C

[CAM, instalación](#page-7-2) *8* [Canal de radio](#page-16-3) *17* [Canal, cambiar](#page-16-3) *17* [Canal, problemas](#page-42-2) *43* [Canales, reinstalar](#page-20-3) *21* [CI+](#page-6-1) *7* [Clear Sound](#page-33-0) *34* [Color](#page-28-2) *29* [Color, fase del color](#page-29-0) *30* [Color, realce del color](#page-29-0) *30* [Condiciones de uso](#page-47-3) *48* [Conexión de antena, consejos](#page-4-2) *5* [Conexión de la alimentación](#page-2-5) *3* [Contacto con Philips](#page-44-2) *45* [Contraste](#page-28-2) *29* [Contraste de backlight](#page-28-2) *29* [Contraste, brillo](#page-30-0) *31* [Contraste, contraste de vídeo](#page-30-0) *31* [Contraste, contraste dinámico](#page-30-0) *31* [Contraste, gamma](#page-30-0) *31* [Contraste, modos de contraste](#page-30-0) *31* [Cuidado de la pantalla](#page-46-1) *47* [CVBS](#page-6-1) *7*

### $\mathsf{D}$

[Deficiente auditivo](#page-17-0) *18* [Distancia de visualización](#page-2-5) *3*

### E

[EasyLink](#page-5-0) *6* [EasyLink, ajustes](#page-5-0) *6* [EasyLink, conexión](#page-5-0) *6* [Encendido](#page-12-5) *13* [Encendido y apagado](#page-12-5) *13* [Estilo de imagen](#page-28-2) *29* [Estilo de sonido](#page-32-1) *33* [Etiqueta energética europea](#page-37-2) *38* [Exploración de frecuencia](#page-21-1) *22*

#### F

[Fin de la vida útil](#page-37-2) *38* [Formato y bordes, bordes de pantalla](#page-31-0) *32* [Formato y bordes, desplazamiento de imagen](#page-31-0) *32* [Formato y bordes, formato de imagen](#page-31-0) *32* [Fotografías, secuencia](#page-25-4) *26* [Frecuencia de red](#page-21-1) *22*

#### G

[Gamma](#page-30-0) *31* [Graves](#page-32-1) *33* [Guía de TV, reloj](#page-24-4) *25*

### $\overline{H}$

[HDMI ARC](#page-4-2) *5*

#### I

[Idioma de audio](#page-17-0) *18* [Idioma, audio](#page-17-0) *18* [Imagen, color](#page-28-2) *29* [Imagen, contraste de retroiluminación](#page-28-2) *29* [Imagen, nitidez](#page-29-0) *30* [Imagen, problemas](#page-42-2) *43* [Incredible Surround](#page-32-1) *33* [Instrucciones de seguridad](#page-45-2) *46*

#### M

[Módulo de acceso condicional \(CAM\)](#page-6-1) *7* [Modo de espera](#page-12-5) *13* [Modo de nivel de símbolo](#page-21-1) *22* [Modo Surround](#page-32-1) *33*

### N

[Nitidez, reducción de distorsiones de MPEG](#page-31-0) *32* [Nitidez, reducción de ruido](#page-31-0) *32* [Nivel de símbolo](#page-21-1) *22* [Nivelación volumen automática](#page-33-0) *34* [Nivelación volumen automática](#page-34-1) *35*

### P

[Programa, sintonizar](#page-22-3) *23*

### R

[Ranura de interfaz común](#page-7-2) *8* [Realce](#page-29-0) *30* [Reducción de distorsiones de MPEG](#page-31-0) *32* [Reducción de ruido](#page-31-0) *32* [Registra tu producto](#page-44-2) *45*

### R

[reloj](#page-24-4) *25*

### R

[Reloj del televisor](#page-24-4) *25* [Reparar](#page-44-2) *45*

### S

[Salida de audio, óptica](#page-6-1) *7* [Súper resolución](#page-31-0) *32* [Servicio de atención al cliente](#page-44-2) *45* [Sincronización de audio y vídeo](#page-8-0) *9* [Sist. cine en casa, multicanal](#page-8-0) *9* [Sistema de cine en casa, conectar](#page-7-2) *8* [Sistema de cine en casa, nivelación de volumen](#page-9-3) *10* [Sistema de cine en casa, problemas](#page-9-3) *10* [Software de código fuente abierto](#page-40-4) *41* [Sonido, problemas](#page-43-1) *44* [Subtítulos](#page-16-3) *17*

### T

[TD, ajustes](#page-21-1) *22* [Teletexto](#page-18-0) *19* [Televisión digital](#page-21-1) *22* [Temporizador](#page-12-5) *13* [Temporizador](#page-24-4) *25* [Temporizador de desconexión](#page-13-0) *14* [Temporizador de desconexión](#page-24-4) *25* [Texto](#page-18-0) *19* [Texto digital](#page-18-0) *19*

#### U

[Ubicación](#page-35-0) *36* [Ubicación del TV](#page-36-0) *37* [Unidad flash USB, conectar](#page-10-2) *11*

#### V

[Vídeos, reproducción](#page-25-4) *26* [Videoconsola, conectar](#page-10-2) *11* [Volumen auricular](#page-33-0) *34*

### Y

[Y Pb Pr, Audio](#page-6-1) *7*

### **Contact information**

Albania/Shqipërisë +355 44806061

Andorra +34 915 909 335

Armenia 0-800-01-004

Austria/Österreich 0150 2842133

Belarus/Беларусь 8 10 800 2000 00 04

Belgium/België/Belgique 02 7007360

Bulgaria/България 0 0800 1154426 +359 2 4916273

Croatia/Hrvatska 0800 222 782

Czech Republic/Česká republika 800 142100

Denmark/Danmark 352 587 61

Estonia/Eesti Vabariik 800 0044 307

Finland/Suomi 09 229 019 08

France 01 57324070 Germany 0696 640 4383

Greece/Ελλάδα 0 0800 4414 4670

**Greece Cyprus** 800 92 256

Hungary/Magyarország 068 001 85 44 (06 1) 700 8151

Republic of Ireland/Poblacht nah Éireann 1 601 1161

Northern Ireland/Tuaisceart Éireann 1 601 1161

Italy/Italia 02 4528 7030

Kazakhstan/Казакстан 8 10 800 1000 00 04

Kosovo/Kosovës +355 44806061

Latvia/Latvija 800 03 448

Lithuania/Lietuva 880 030 049

Luxembourg/Luxemburg 26 84 3000

Montenegro + 382 20 240 644

Netherlands/Nederlands 010 4289533

Norway/Norge 22 70 82 50

Poland/Polska 022 203 0327

Portugal 0800 780 902

Romania/România 03 727 66905 031 6300042

Russia/Россия 8 (800) 220 0004

Serbia/Srbija + 381 11 40 30 100

Slovakia/Slovensko 0800 0045 51

Slovenia 0800 80 255

Spain/España 915 909 335

Sweden/Sverige 08 6320 016

Switzerland/Schweiz/Suisse 223 102 116

Turkey/Türkiye 0 850 222 44 66

Ukraine/Україна 0 800 500 480

United Kingdom 020 7949 0069

This information is correct at the time of print. For updated information, see www.philips.com/support.

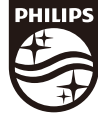

Specifications are subject to change without notice. Trademarks are the property of Koninklijke Philips N.V. or their respective owners. 2017 © TP Vision Europe B.V. All rights reserved. www.philips.com

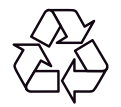